**Estudo do Potencial Eólico e Estimativa de Geração de Energia de um Projeto Eólico na cidade do Rio de Janeiro utilizando o WindPro e o WAsP.** 

Danilo Monteiro Caldas

PROJETO SUBMETIDO AO CORPO DOCENTE DO DEPARTAMENTO DE ENGENHARIA ELÉTRICA DA ESCOLA POLITÉCNICA DA UNIVERSIDADE FEDERAL DO RIO DE JANEIRO, COMO PARTE DOS REQUISITOS NECESSÁRIOS PARA A OBTENÇÃO DO GRAU DE ENGENHEIRO ELETRICISTA.

Aprovado por:

**\_\_\_\_\_\_\_\_\_\_\_\_\_\_\_\_\_\_\_\_\_\_\_\_\_\_\_\_\_\_\_\_\_\_\_\_\_\_**  Prof. Luís Guilherme Barbosa Rolim, Dr.-Ing. (Orientador)

**\_\_\_\_\_\_\_\_\_\_\_\_\_\_\_\_\_\_\_\_\_\_\_\_\_\_\_\_\_\_\_\_\_\_\_\_\_\_**  Prof. Sergio Sami Hazan, Ph.D.

**\_\_\_\_\_\_\_\_\_\_\_\_\_\_\_\_\_\_\_\_\_\_\_\_\_\_\_\_\_\_\_\_\_\_\_\_\_\_** Profª Rita de Cássia Cavaliere, M.Sc.

**\_\_\_\_\_\_\_\_\_\_\_\_\_\_\_\_\_\_\_\_\_\_\_\_\_\_\_\_\_\_\_\_\_\_\_\_\_\_**  Eng. Ricardo Zely Figueiredo de Carvalho

RIO DE JANEIRO, RJ - BRASIL MARÇO DE 2010

# **Agradecimentos**

A elaboração deste trabalho não seria possível sem a ajuda de algumas pessoas que foram fundamentais, não só nesta reta final, mas durante todo o período do curso de Engenharia Elétrica.

A essas pessoas expresso aqui meus sinceros agradecimentos e espero poder retribuir em breve o apoio que me foi dado.

Primeiramente agradeço a meus pais e meu irmão por todo suporte emocional, tanto nas horas boas como nas horas ruins, me apoiando sempre.

Agradeço também aos meus colegas de curso, que tornaram-se amigos fiéis durante nossa longa e cansativa caminhada na universidade.

Aos meus colegas de trabalho da Wobben Windpower pela compreensão e auxílio durante o fim do meu curso na UFRJ.

À Maria Regina Araújo e Ricardo Zely pela ajuda na realização deste trabalho e pelo apoio na minha vida profissional.

À professora Rita Cavaliere pela inspiração despertada durante o curso de Fontes Alternativas de Energia.

Ao professor Sergio Hazan pela paciência e compreensão durante todo o período de formação.

Ao professor Rolim pela orientação, não só durante a realização deste trabalho, mas durante todos os anos de curso.

Resumo do Projeto Final apresentado ao corpo docente do departamento de Engenharia Elétrica da Escola Politécnica da UFRJ como parte dos requisitos necessários para a obtenção do grau de Engenheiro Eletricista.

# ESTUDO DO POTENCIAL EÓLICO E ESTIMATIVA DE GERAÇÃO DE ENERGIA DE UM PROJETO EÓLICO NA CIDADE DO RIO DE JANEIRO UTILIZANDO O WINDPRO E O WASP.

Danilo Monteiro Caldas

## Março/2010

Orientador: Luís Guilherme Barbosa Rolim

O interesse por opções alternativas de fontes de energia elétrica vem crescendo em todos os países do mundo, sendo a energia eólica uma das principais opções utilizadas, tanto em países desenvolvidos como em países em desenvolvimento como o Brasil. A primeira etapa do desenvolvimento de um projeto eólico é a simulação de tal projeto em computador utilizando dados de vento coletados no local de interesse e softwares específicos. O presente trabalho tem o objetivo de apresentar uma metodologia para a simulação de um parque eólico utilizando os softwares mais utilizados no mercado: WindPro e WAsP, apresentando como estudo de caso projetos de usinas eólicas na cidade do Rio de Janeiro.

# Índice

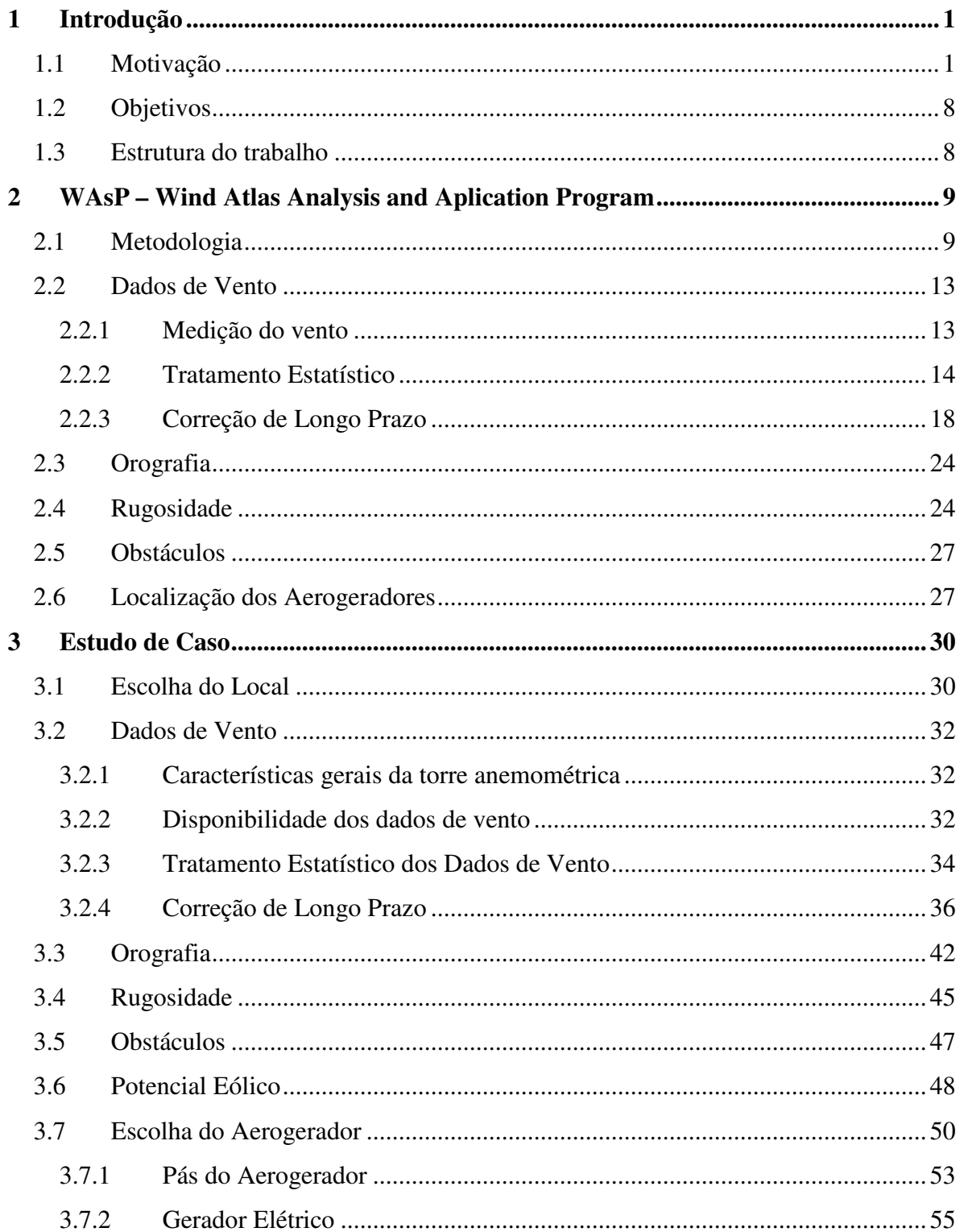

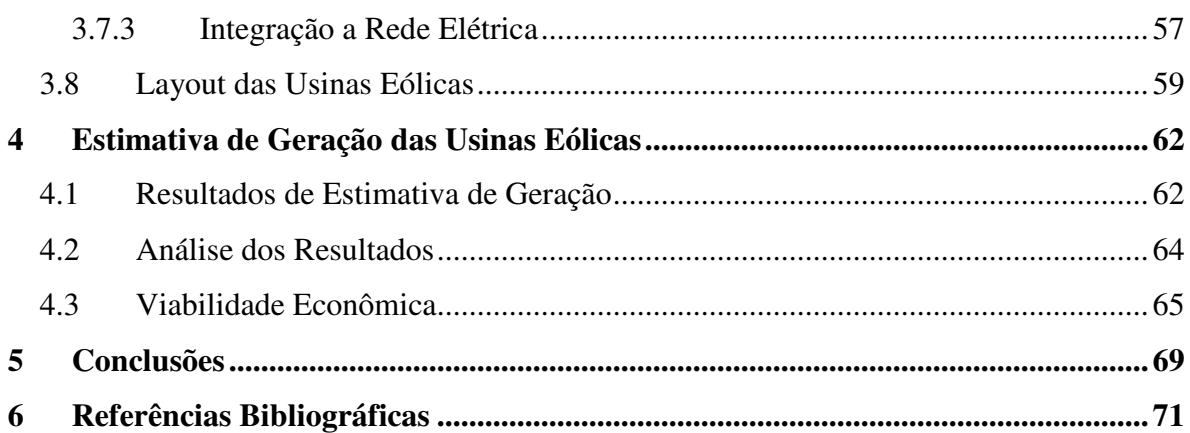

# **Índice de Tabelas**

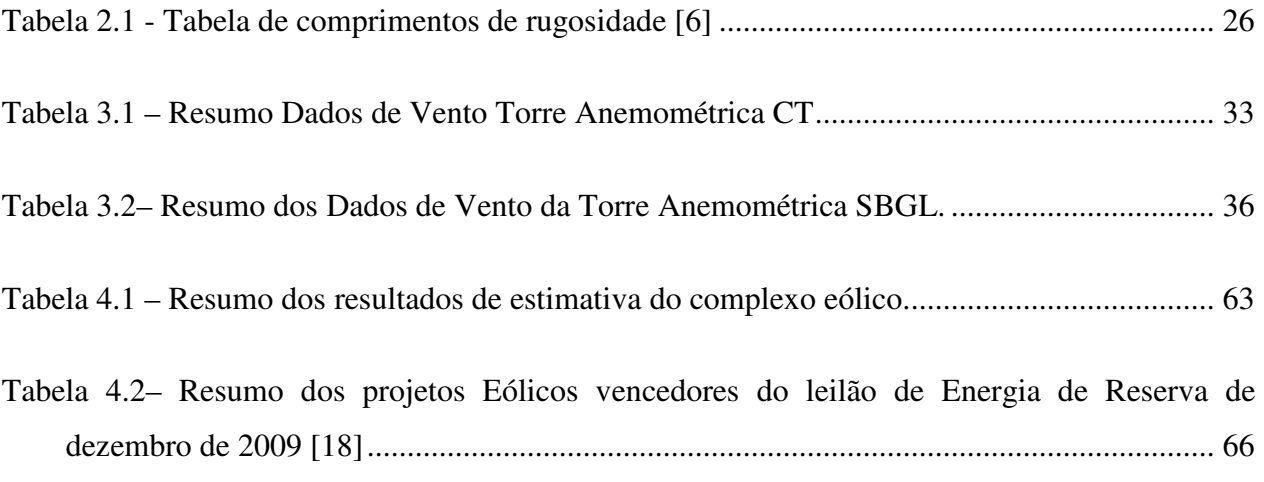

# **Índice de Figuras**

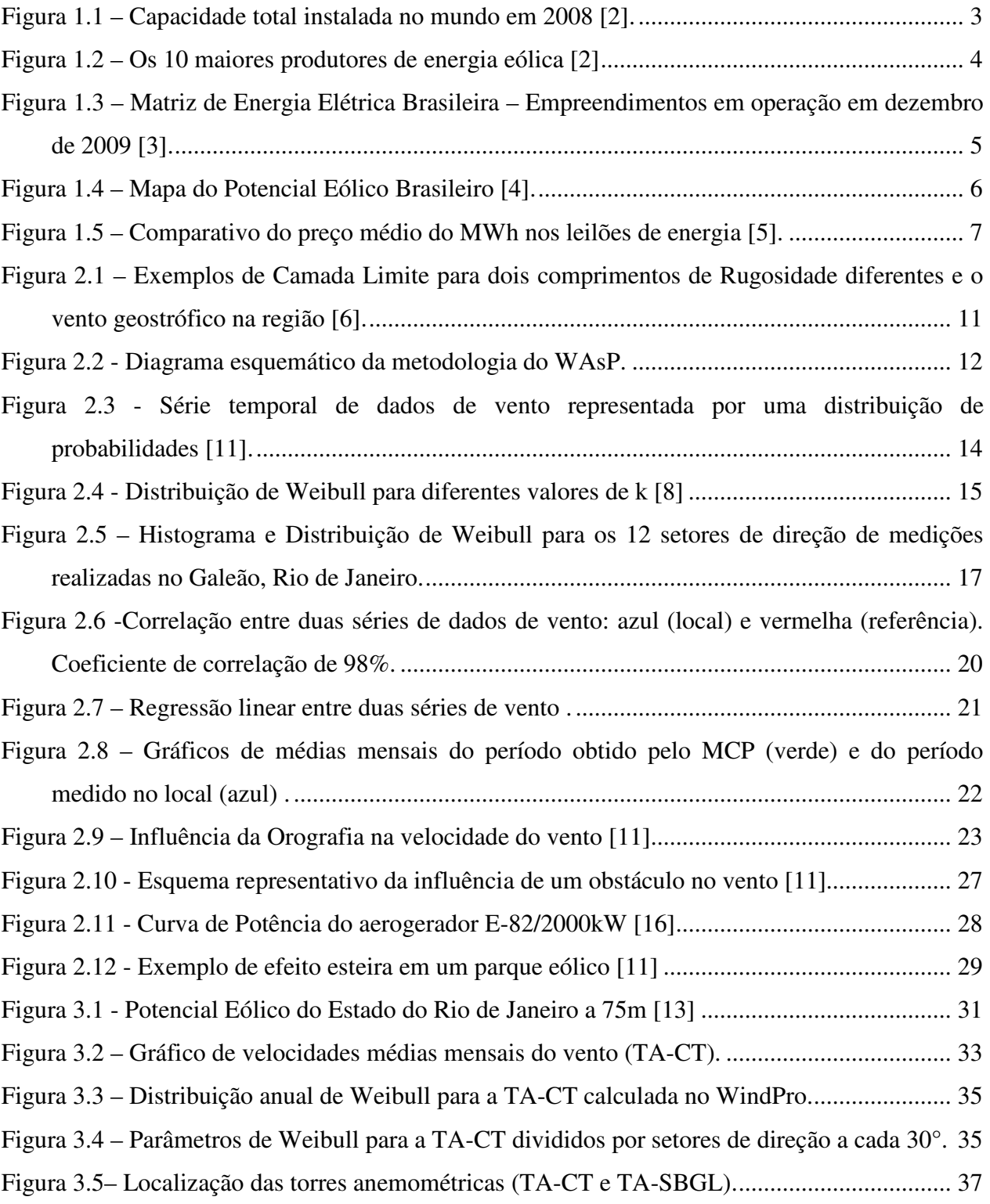

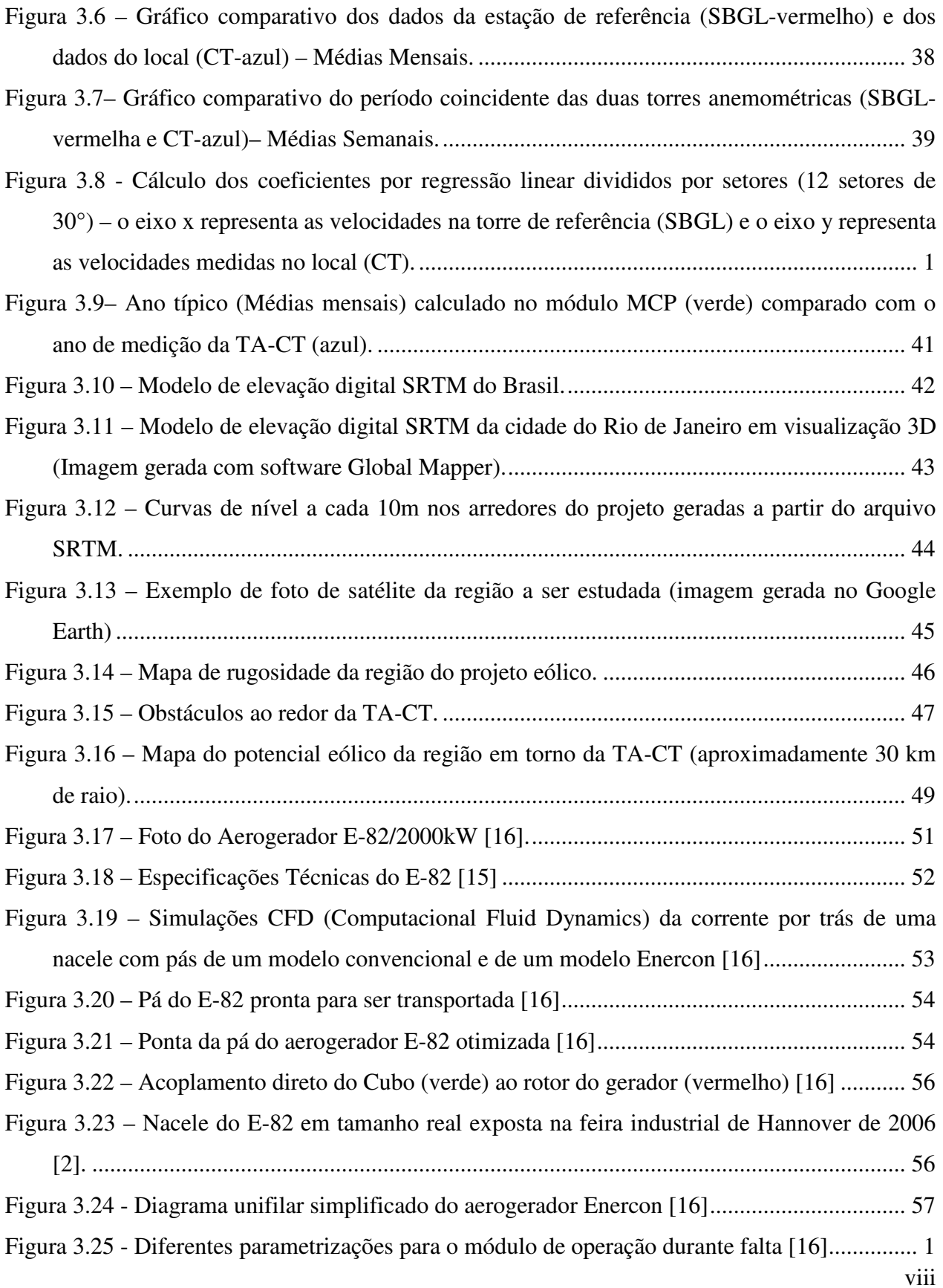

Figura 3.26 – EOL Mendanha (Azul), EOL Pedra Branca (Verde) e EOL Tijuca (Vermelho).... 61 Figura 4.1 – Área de concessão da Light no Estado do Rio de Janeiro [17]................................. 64

# **1 Introdução**

# **1.1 Motivação**

O tema sustentabilidade é tratado com seriedade por todas as nações do globo há vários anos, porém, à medida que os efeitos da interferência das ações do homem no meio ambiente se tornam mais evidentes, a preocupação com a exploração de nossos recursos naturais de forma racional torna-se questão de sobrevivência.

Em 1987, O "Relatório Brundtland", elaborado pela Comissão Mundial sobre Meio Ambiente e Desenvolvimento da Organização das Nações Unidas, também conhecido como "Nosso Futuro Comum" [1] definiu sustentabilidade como a capacidade de suprir as necessidades da geração presente sem afetar a habilidade das gerações futuras de suprir as suas.

Ainda neste relatório a energia é tida como aspecto fundamental na questão de desenvolvimento sustentável. Ele diz: "A energia é necessária para a sobrevivência diária. O desenvolvimento futuro depende fundamentalmente da sua disponibilidade a longo prazo em quantidade crescente de fontes que sejam confiáveis, seguras e ambientalmente saudáveis. No momento, nenhuma fonte ou combinação de fontes está em posição de atender a essa necessidade futura".

A partir daí, o termo sustentabilidade, tornou-se recorrente em todas as convenções e encontros internacionais de maior importância que trataram de questões políticas, econômicas e sociais, sempre com o objetivo de discutir o conceito global de desenvolvimento adotado no mundo.

A preocupação com o desenvolvimento sustentável era baseada principalmente no medo do esgotamento das fontes de energia não-renováveis, principalmente o petróleo, visto a importância de tal matéria-prima na matriz energética de todos os países do globo.

Na Conferência das Nações Unidas para o Meio Ambiente e o Desenvolvimento, que ocorreu no Rio de Janeiro em 1992, um tema que antes era tratado com pouca importância começou a ser tratado como prioridade para o desenvolvimento sustentável: as emissões de gases causadores do efeito estufa.

 Em 1997, com a assinatura do Protocolo de Kyoto, alguns países comprometeram-se a reduzir suas emissões de  $CO<sub>2</sub>$  e outros gases causadores do efeito estufa.

Em 2006 o documentário "Uma Verdade Inconveniente", que rendeu a Al Gore o Prêmio Nobel da Paz em 2007, confirmou que a preocupação maior de todas as nações, atualmente, é o aquecimento global e suas conseqüências alarmantes para a humanidade.

Sendo assim, a substituição de fontes de energia não-renováveis por fontes de energia limpa, que antes era uma opção tornou-se uma obrigação principalmente para os países industrializados.

Dentre as fontes de energia renováveis destacamos a energia eólica que apresentou um crescimento considerável nos últimos anos na matriz energética mundial, principalmente devido a incentivos governamentais e evolução da tecnologia de aerogeradores.

No ano de 2008, segundo o relatório anual da WWEA (World Wind Energy Association) [2], havia uma capacidade instalada mundial de 121.181 MW de energia eólica (figura 1.1), dentre os quais 27.261 MW foram instalados em 2008, o que representou um crescimento de 29% neste ano.

Com esta capacidade instalada, a energia eólica gera 260 TWh por ano, suprindo mais do que 1,5% da demanda global de energia.

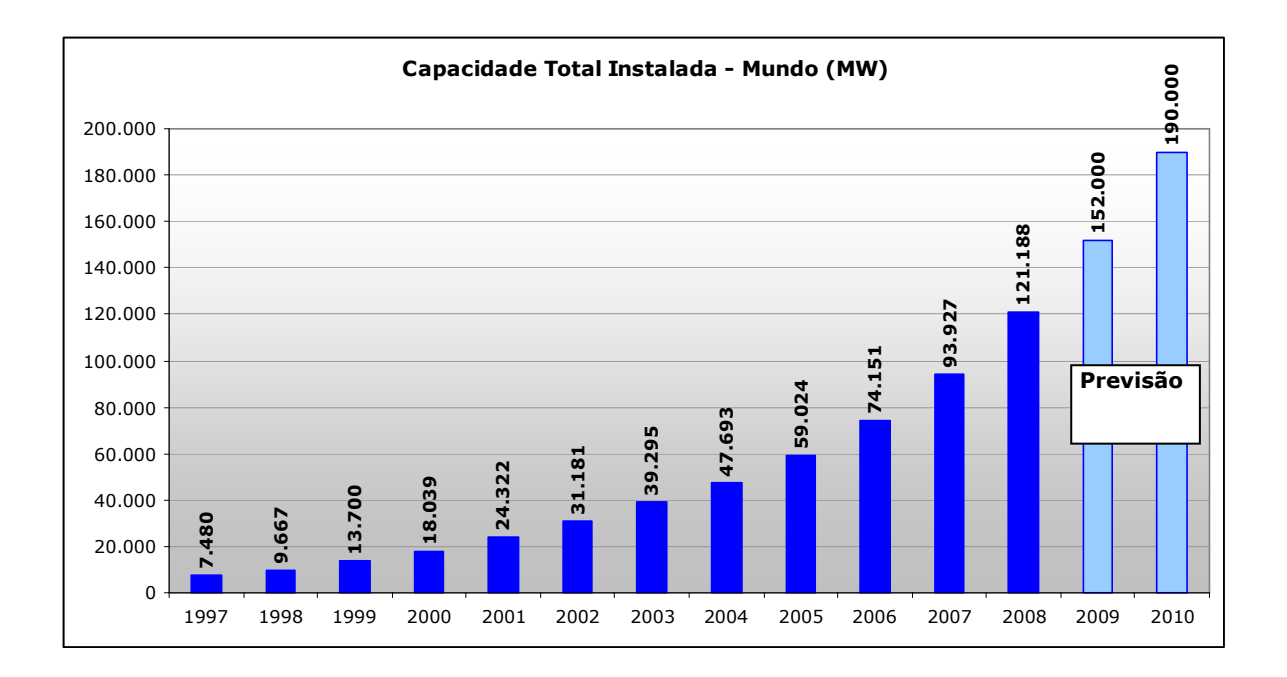

**Figura 1.1 – Capacidade total instalada no mundo em 2008 [2].** 

O país com maior capacidade instalada atualmente são os Estados Unidos que ultrapassaram a Alemanha no ano de 2008. A China se destaca com um grande crescimento em sua capacidade instalada, atingindo 12 GW no fim de 2008, como mostrado na figura 1.2.

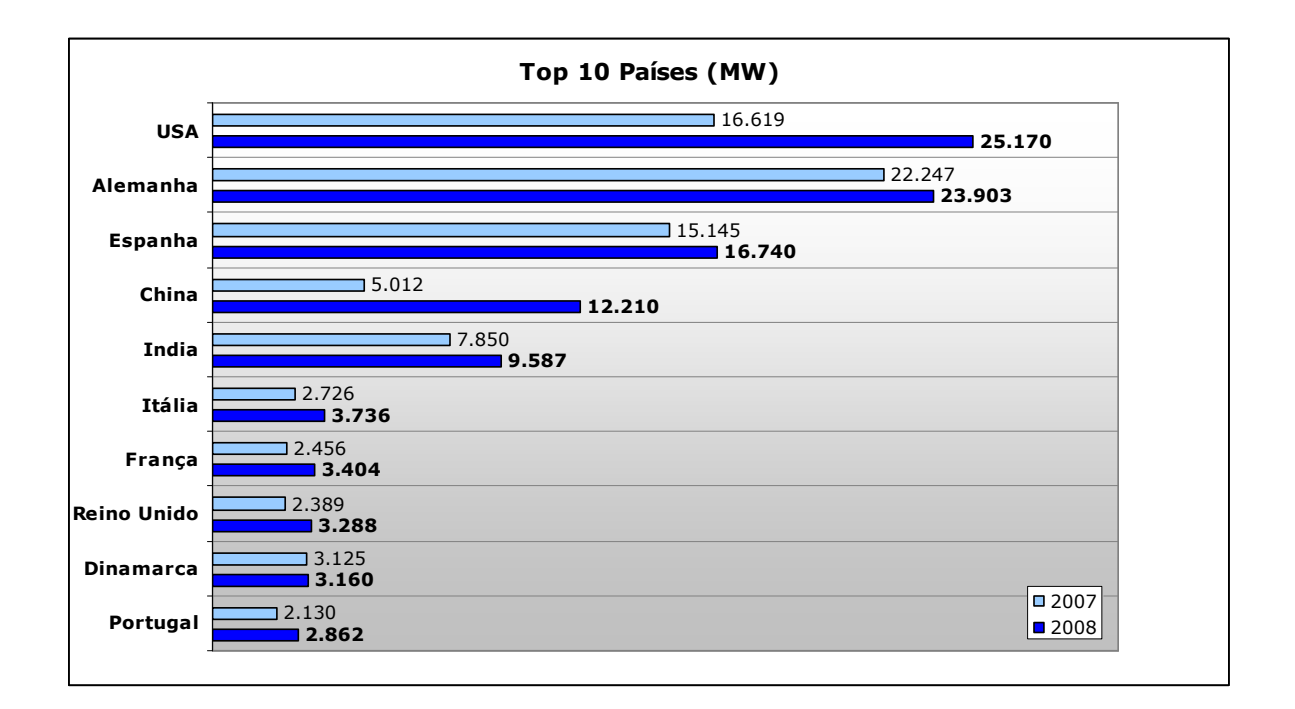

**Figura 1.2 – Os 10 maiores produtores de energia eólica [2].** 

No Brasil a energia eólica vem fortalecendo sua participação na matriz energética nacional, principalmente depois do PROINFA (Programa de Incentivo às Fontes Alternativas) que previa a instalação de 1.422 MW divididos em 54 usinas eólicas com garantia de contrato de fornecimento com a Eletrobrás por 20 anos.

O fim do PROINFA, que antes tinha um prazo limite de 31 de dezembro de 2006 para a implantação de todos os empreendimentos, foi prorrogado para dezembro de 2010 visto que dos 1.422 MW previstos pelo programa, foram instalados em torno de 550MW até o fim de 2009.

Em dezembro de 2009 o Brasil contava com uma potência instalada de 602 MW de energia eólica segundo o Banco de Informação de Geração da ANEEL (Agencia Nacional de Energia Elétrica) [3] o que representa em torno de 0,5% da energia elétrica consumida no país.

A matriz energética do Brasil é mostrado na figura 1.3.

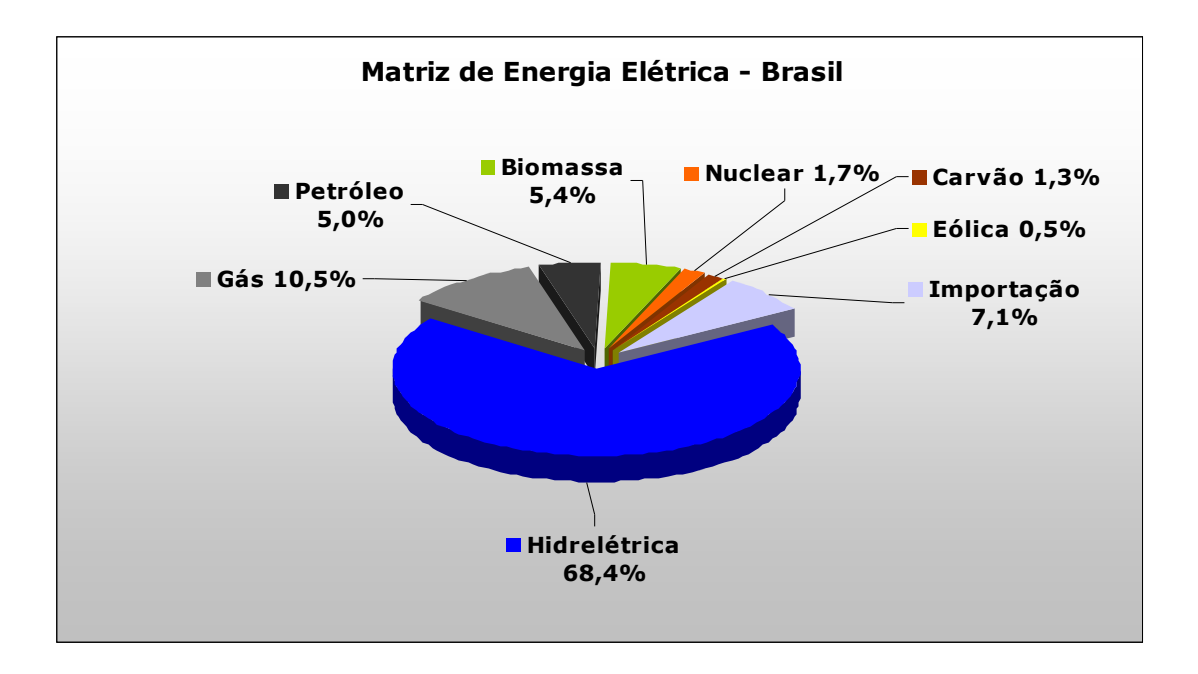

**Figura 1.3 – Matriz de Energia Elétrica Brasileira – Empreendimentos em operação em dezembro de 2009 [3].** 

Apesar de não apresentar uma quantidade importante de energia eólica em sua matriz, o Brasil possui um potencial promissor desta fonte de energia. Segundo o atlas eólico brasileiro publicado em 2001 pelo Ministério de Minas e Energia [4], o Brasil possui um potencial eólico de 143 GW a 50m de altura e 250 GW a 100m de altura.

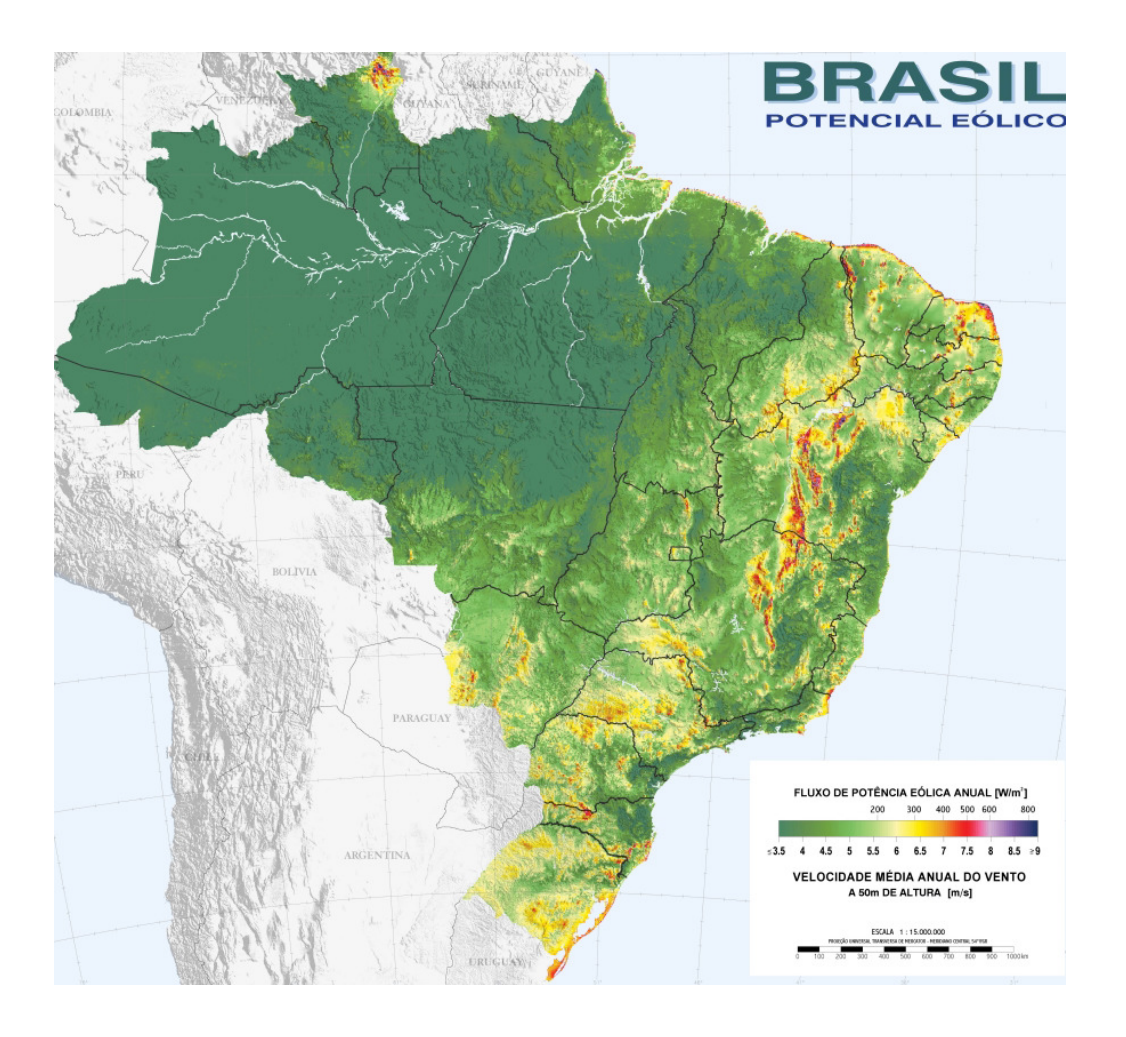

**Figura 1.4 – Mapa do Potencial Eólico Brasileiro [4].** 

Com o objetivo de aproveitar melhor este potencial do Brasil para a exploração da energia eólica, o governo promoveu o primeiro leilão especifico de energia eólica em dezembro de 2009.

A grande procura por parte dos empreendedores, divididos entre empresas estatais e privadas, demonstra o interesse dos agentes do mercado energético na evolução desta fonte no Brasil. Foram mais de 10 GW de projetos habilitados tecnicamente para disputar o leilão que ocorreu no dia 14 de dezembro de 2009.

Ao fim do leilão foram arrematados 1.800 MW, que serão instalados até julho de 2012 com tarifas que variam de R\$131 a R\$152 por MWh. Com esses empreendimentos a participação da energia eólica na matriz energética brasileira aumentará em 400%.

O resultado do leilão demonstrou que, ao contrário do que se dizia, a energia eólica tornou-se competitiva com outras fontes, como a térmica e hidroelétrica, como se pode observar no quadro comparativo da figura 1.5 que contém os preços da energia arrematada nos leilões anteriores.

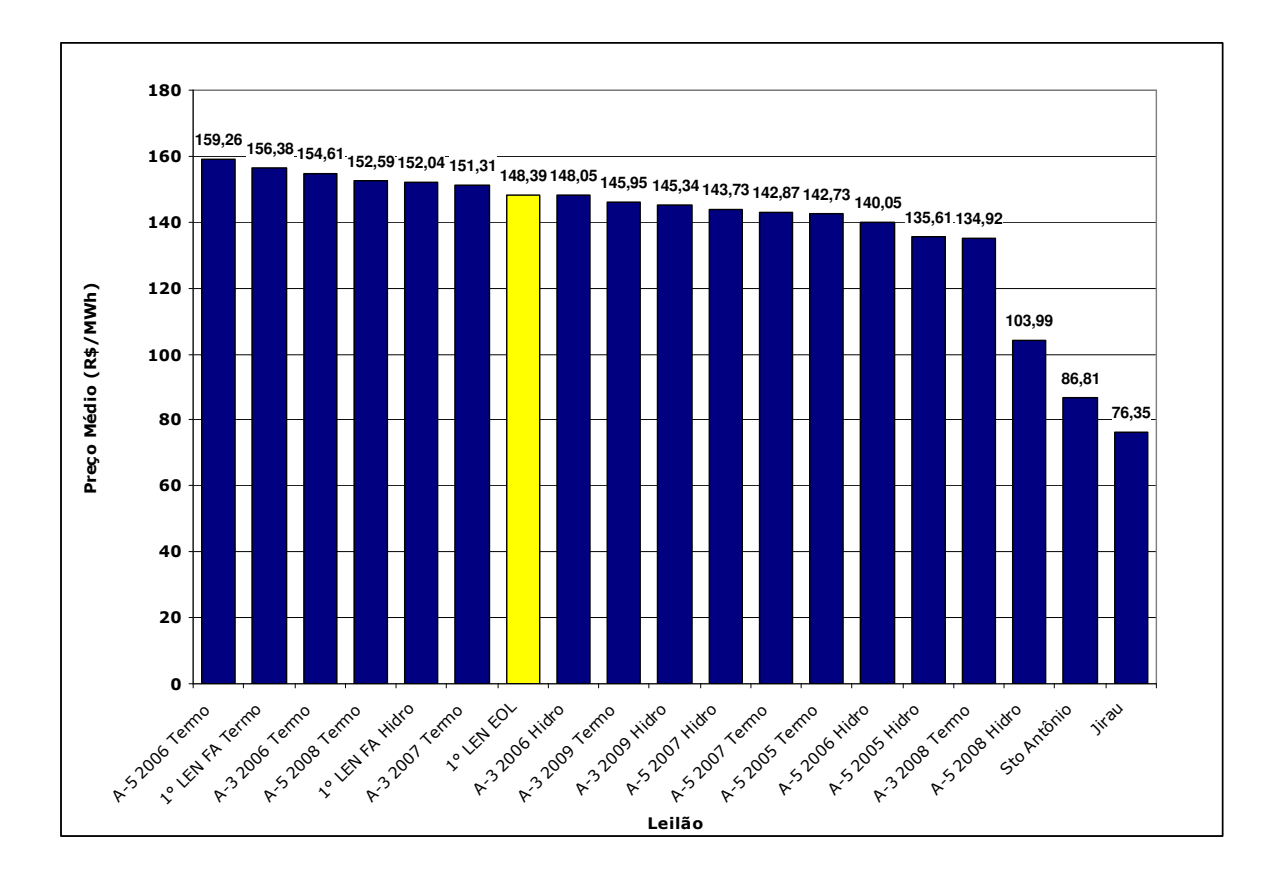

**Figura 1.5 – Comparativo do preço médio do MWh nos leilões de energia [5].** 

À medida que a energia eólica se torna competitiva no mercado de energia, torna-se cada vez mais importante a evolução e precisão dos métodos para o conhecimento do potencial eólico de um local bem como a simulação do aproveitamento energético de aerogeradores que serão posicionados neste local.

Um dos métodos mais utilizados em todo o mundo para tais estudos utiliza o software WAsP (Wind Atlas Analysis and Aplication Program). Este trabalho mostrará um estudo de caso utilizando o WindPro, software dinamarquês que utiliza o WAsP como plataforma de cálculo.

# **1.2 Objetivos**

O objetivo deste trabalho é descrever a metodologia de cálculo do potencial eólico de um local utilizando o software WindPro que usa como base de cálculo o WAsP, software dinamarquês mais utilizado no mercado para este tipo de estudo.

Para demonstrar tal metodologia, será feito um estudo de caso estimando o potencial eólico da cidade do Rio de Janeiro e o cálculo da geração de 3 usinas eólicas espalhadas pela cidade.

Este estudo passa pelo processo de tratamento de dados de vento, que neste caso foram feitos a partir de dados de vento medidos no Centro de Tecnologia da Universidade Federal do Rio de Janeiro, correlacionando-os com dados de vento do Aeroporto Internacional do Galeão.

### **1.3 Estrutura do trabalho**

Este trabalho foi estruturado de forma a estabelecer uma análise descritiva da metodologia de cálculo de potencial eólico.

O capítulo 2 mostra o embasamento teórico do método de cálculo do WAsP , passando pela análise dos dados de vento, influência do terreno (orografia e rugosidade) e posicionamento dos aerogeradores.

O capítulo 3 começa a abordagem do estudo de caso. Neste capítulo são enumerados os dados de entrada e o tratamento que estes dados receberam para serem utilizados na simulação.

O capítulo 4 mostra os resultados de geração dos parques eólicos simulados e compara tais resultados com dados de demanda de energia reais para se analisar a viabilidade do projeto.

O capitulo 5 apresenta as conclusões do trabalho e sugestões para estudos posteriores.

# **2 WAsP – Wind Atlas Analysis and Aplication Program**

O maior desafio da simulação do comportamento dos ventos em uma região é estimar o comportamento do vento em todos os locais desta região sem, obrigatoriamente, se ter medições realizadas em todos os pontos, o que seria inviável.

Sendo assim extrapolam-se as medidas realizadas em um ponto para se calcular o potencial eólico em toda uma região.

Para este cálculo de potencial eólico pode-se usar diferentes metodologias e ferramentas computacionais. Dentre elas destacamos o WAsP (Wind Atlas Analysis and Aplication Program), software comercial desenvolvido por Niels G. Motensen, Lars Landberg, Ib Troen e Erik L. Petersen, todos do RIS∅ National Laboratory, da Dinamarca.

O objetivo principal do WAsP é o cálculo do potencial eólico de um local baseando-se em alguns dados de entrada, tais como: dados de vento (em um ponto representativo da região), orografia, obstáculos e rugosidade; além da simulação da geração de uma ou mais turbinas eólicas em um determinado local utilizando a sua curva de potência como entrada.

Os aspectos teóricos necessários para a compreensão da metodologia utilizada pelo WAsP em seus cálculos, serão expostos brevemente neste capítulo, mas podem ser vistos com mais detalhes no Atlas Eólico Europeu (*European Wind Atlas* [6]).

# **2.1 Metodologia**

O processo de criação do modelo meteorológico utilizado pelo WAsP pode ser dividido em três etapas:

- Etapa de Análise
- Etapa de Aplicação
- Produção de Energia

Na primeira etapa (Análise), os dados de vento medidos em uma estação meteorológica são lidos pelo programa que simula as influências que estes dados sofreram por orografia, rugosidade e obstáculos. Este processo é conhecido como a "limpeza" dos dados e tem como resultado um "Atlas Eólico" que simula o comportamento do vento acima da camada limite atmosférica.

Esta camada é determinada pela faixa de ar próxima ao solo que sofre a influência da viscosidade do ar em contato com o terreno, gerando assim um perfil do vento que varia rapidamente à medida que se aumenta a altura em relação ao solo podendo ser modelada pela seguinte equação:

$$
V(z) = V(z_r) \left(\frac{z}{z_r}\right)^n \tag{2.1}
$$

Onde,

*V(z)=* velocidade na altura *z z* = altura acima do solo *zr*= altura de referência *n* =coeficiente de extrapolação

O valor do coeficiente *n* varia conforme a rugosidade do terreno. Para calcular o valor de *n* para uma determinada região é preciso ter a velocidade do vento medida em duas alturas diferentes.

No caso de não se conhecer o comportamento do vento em duas alturas, torna-se necessário o cálculo da camada limite utilizando-se o comprimento de rugosidade (z*o*) do local. Este método será mostrado no item 2.4.

Após esta limpeza dos dados, ou seja, conhecendo-se o comportamento do vento acima da camada limite, pode-se estimar que ele irá se comportar da mesma forma em diferentes pontos de uma mesma região, visto que não possuirá influências do terreno nesta faixa da atmosfera.O vento acima da camada limite chama-se vento geostrófico.

Sendo assim, ao modelar a camada limite, é possível fazer a extrapolação vertical e horizontal dos dados de vento.

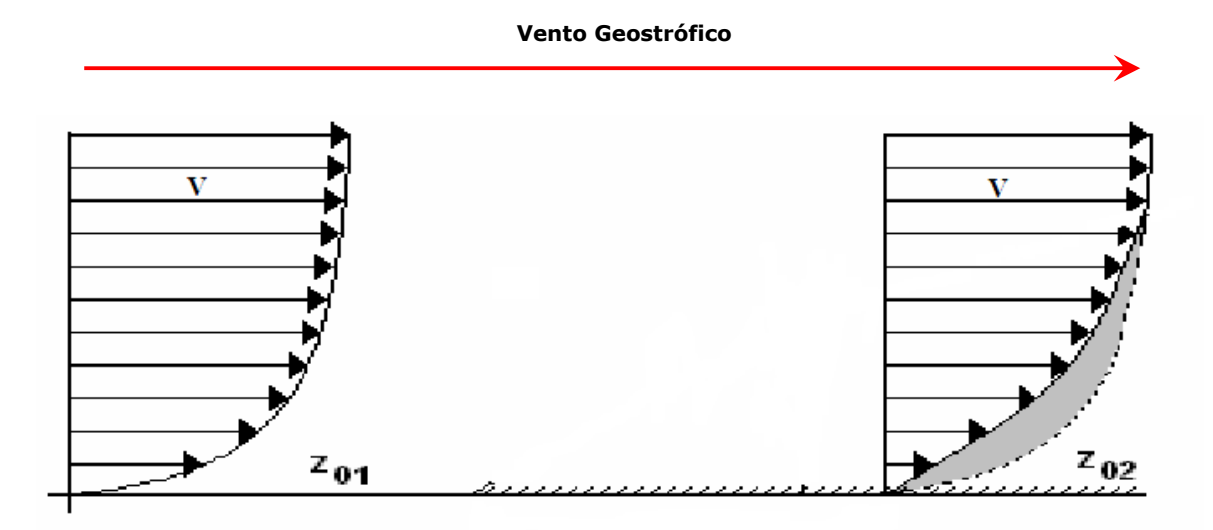

**Figura 2.1 – Exemplos de Camada Limite para dois comprimentos de Rugosidade diferentes e o vento geostrófico na região [6].** 

Na segunda etapa (Aplicação), este "Atlas Eólico" passa por um processo inverso ao anterior, ou seja, a "sujeira" dos dados. Sendo assim, o "Atlas Eólico" que foi gerado no local da torre será transportado para o local onde se quer calcular o potencial eólico e neste local ele sofrerá as influências de orografia, rugosidade e obstáculos. Após esta etapa o comportamento do vento para um local específico é conhecido, levando-se em conta as influências do terreno.

A terceira etapa (Produção de Energia) consiste em utilizar o potencial eólico calculado anteriormente e aplicá-lo a uma curva de potência de um aerogerador qualquer para saber o quanto esta máquina produziria se fosse instalada neste local. Nesta etapa, colocando-se mais de um aerogerador, simulam-se, ainda, as perdas por efeito esteira de um aerogerador em relação a outro.

Para que sejam feitos os cálculos enumerados anteriormente, o programa deve receber como dados de entrada: série temporal de dados de vento, coordenadas da torre anemométrica, altura de medição, mapas vetoriais de orografia e rugosidade e um modelo de obstáculos.

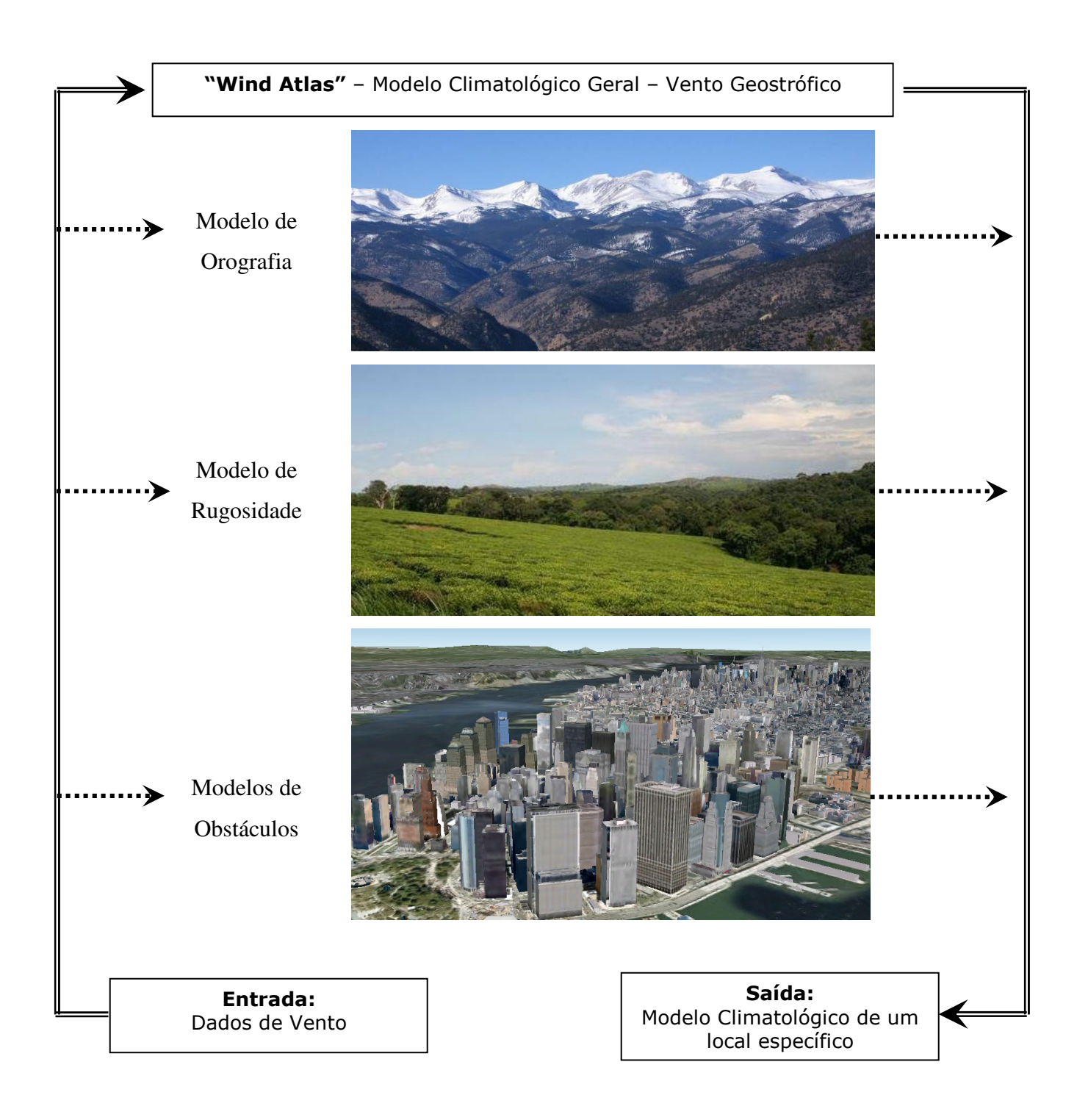

**Figura 2.2 - Diagrama esquemático da metodologia do WAsP.** 

## **2.2 Dados de Vento**

A parte mais importante do processo de estudo de potencial eólico é o tratamento dos dados de vento. Estes dados devem ser obtidos através de uma torre anemométrica instalada convenientemente no local a ser estudado.

Os dados obtidos serão tratados para serem inseridos no WAsP, que, em seguida, executará o tratamento estatístico destes dados a fim de possibilitar sua utilização pelo programa.

# **2.2.1 Medição do vento**

A medição do vento é feita com instrumentos específicos: anemômetros e sensores de direção. Os anemômetros podem ser de vários tipos, sendo os mais comuns os de hélice e os de copo.

A instalação destes instrumentos deve ser feita livrando obstáculos que possam interferir no comportamento do vento nas proximidades do medidor para que possam ser obtidos resultados livres de influências locais [7].

Além disso, os anemômetros devem ser instalados em locais que sejam representativos para a região a ser estudada.

A amostragem nos anemômetros é feita da ordem de décimos de hertz e estes sinais são convertidos em valores de velocidade do vento (m/s) através de uma função de transferência obtida na calibração do anemômetro em um túnel de vento.

Os anemômetros devem ser recalibrados sempre que forem deslocados.

Os dados de vento recolhidos pelo anemômetro e pelo sensor de direção são armazenados por um datalogger que, geralmente, armazena os dados em intervalos de 10 minutos.

### **2.2.2 Tratamento Estatístico**

Após serem recolhidos pelo datalogger, os dados de vento devem ser tratados para serem inseridos no WAsP na forma de série temporal com intervalos de 10 em 10 minutos. Porém o WAsP não trabalha com os dados em forma de série temporal, mas sim, substitui esta série por uma distribuição de probabilidades, como mostrado na figura 2.3.

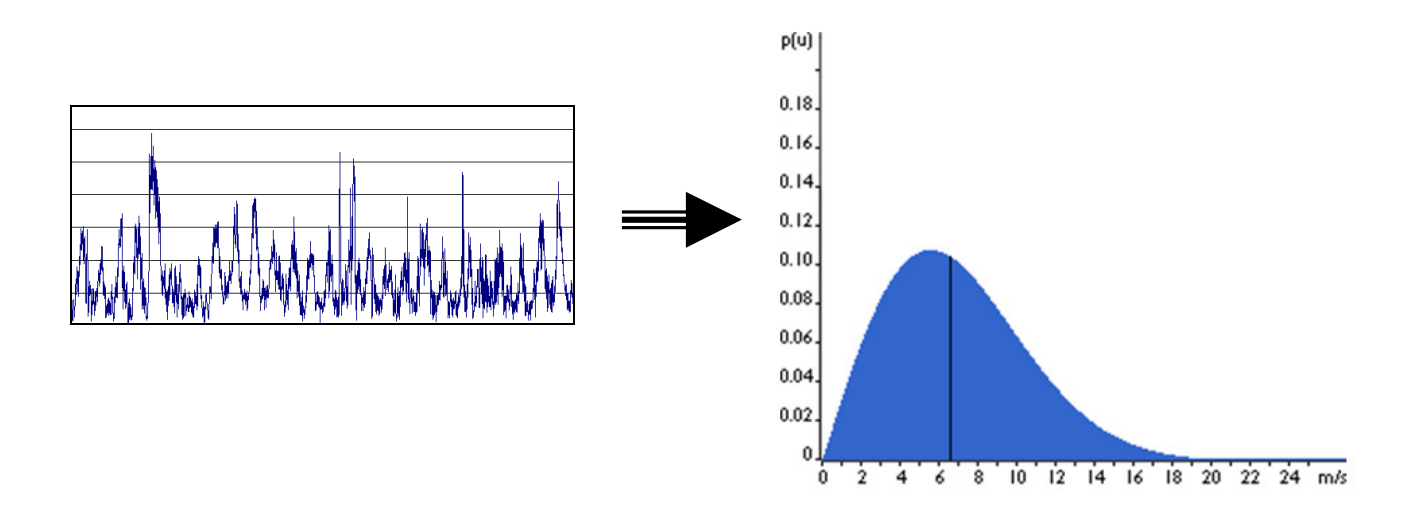

**Figura 2.3 - Série temporal de dados de vento representada por uma distribuição de probabilidades[11].**

Ao longo dos anos algumas distribuições de probabilidade foram consideradas, sendo a distribuição de Weibull a mais adequada para descrever o regime dos ventos em um local ao longo de um ano [8].

 A distribuição de Weibull é uma distribuição de freqüências biparamétrica, definida pelos fatores de escala A (m/s) e de forma k (adimensional). A equação de densidade de probabilidade que define a distribuição de Weibull é mostrada a seguir.

$$
f(u) = \frac{k}{A} \left(\frac{u}{A}\right)^{k-1} \exp\left(-\left(\frac{u}{A}\right)^k\right)
$$
 (2.2)

Onde,

*f(u)* = freqüência de ocorrência da velocidade do vento *u A* = fator de escala  $k =$  fator de forma

O fator *A* depende essencialmente da velocidade média do vento, já o fator *k* depende do desvio padrão e da velocidade média. A variação dos valores de *k*, mantendo-se *A* fixo pode ser vista na figura 2.4.

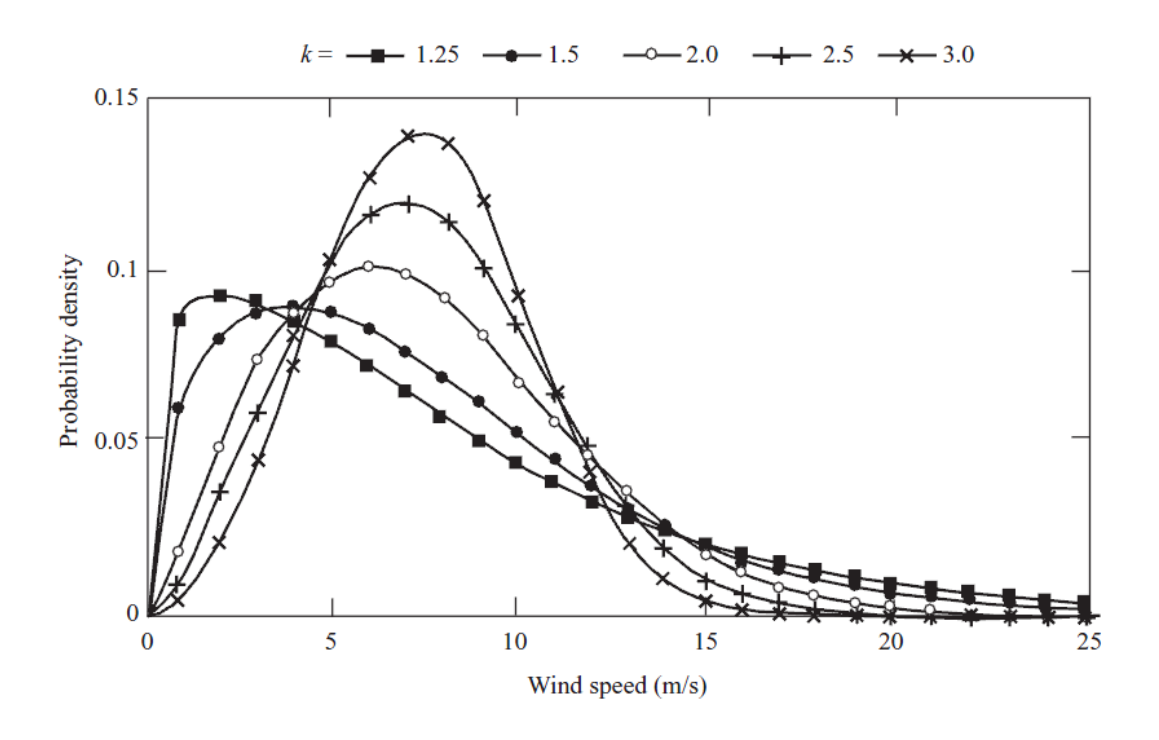

**Figura 2.4 - Distribuição de Weibull para diferentes valores de k [8].** 

Pode-se observar que aumentando-se o valor de *k*, a distribuição se torna mais alta e fina, ou seja, o desvio-padrão está sendo diminuído mantendo-se a velocidade média constante.

A distribuição de Weibull pode degenerar-se em duas distribuições particulares: a distribuição exponencial (*k* = 1) e a distribuição de Rayleight (*k* = 2)

Ao se utilizar a distribuição de Weibull para a representação dos dados de vento no WAsP, o cálculo irá depender apenas de dois parâmetros (*A* e *k*), em vez de milhares de dados (série temporal). Este cálculo é realizado para cada um dos 12 setores da rosa dos ventos.

A figura 2.5 mostra os histogramas de freqüência e as distribuições de Weibull para cada um dos 12 setores de direção da estação anemométrica localizada na Base Aérea do Galeão (TA-SBGL). No centro da figura está representada a Rosa de Freqüências dos dados de vento para os 12 setores.

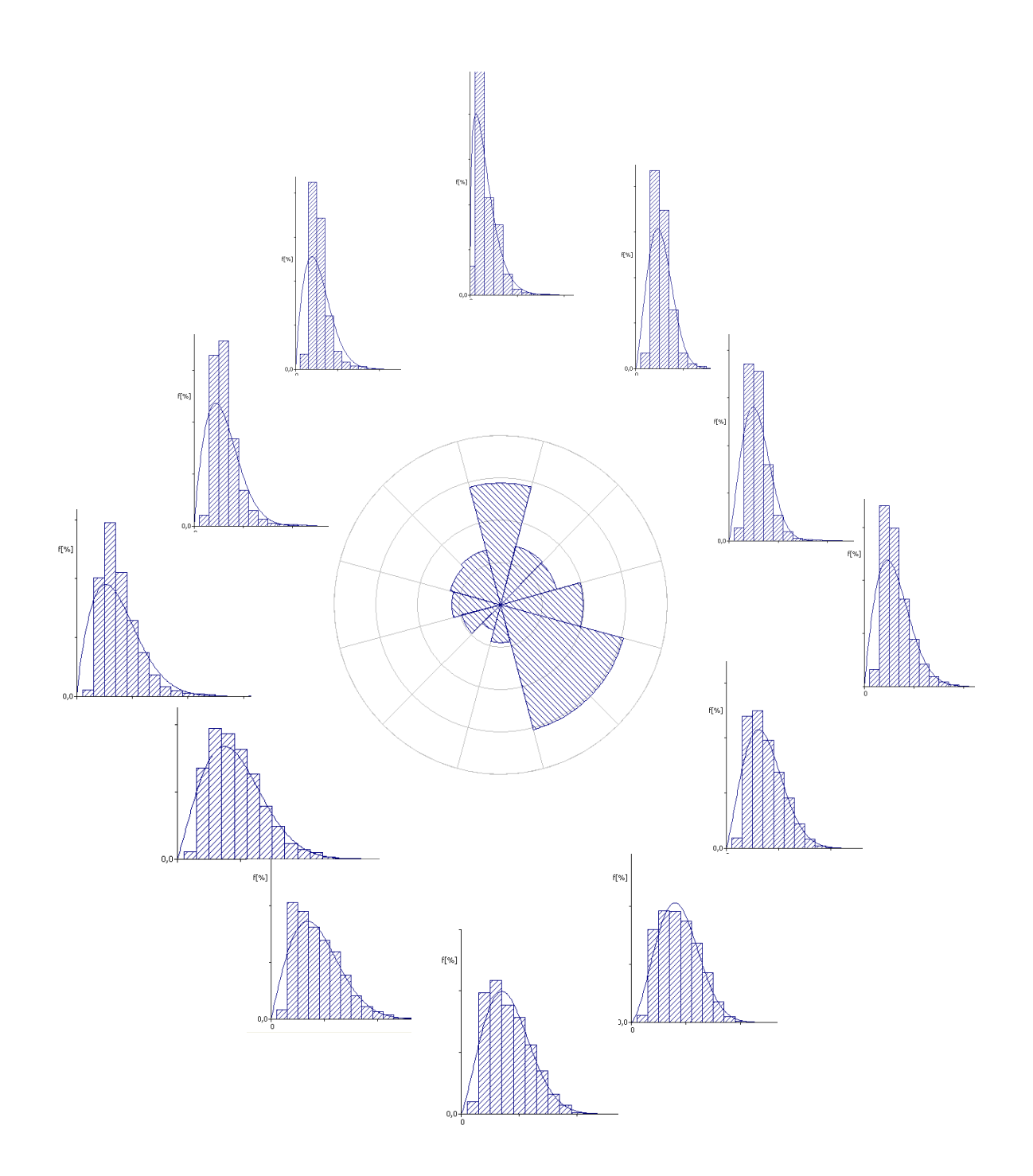

**Figura 2.5 – Histograma e Distribuição de Weibull para os 12 setores de direção de medições realizadas no Galeão, Rio de Janeiro.** 

#### **2.2.3 Correção de Longo Prazo**

Em função da natureza estocástica do vento, verifica-se uma significativa variabilidade interanual, ou seja, a intensidade média do vento pode variar de ano para ano. No entanto, de modo geral, é comum que as características das sazonalidades diárias e anuais tenham um comportamento similar ao longo dos anos, principalmente no Brasil, onde os ventos recebem grande influência dos ventos alísios, que possuem características muito marcantes.

Desta forma, um ano de medições do vento é considerado suficiente para caracterizar o comportamento típico do vento na região e ajustar a função de distribuição que modela os dados. Não obstante, a intensidade do vento naquele ano não pode ser considerada representativa no longo prazo, em função da variabilidade interanual.

Portanto, para um estudo ideal do potencial eólico de um local seria necessário um longo período de dados para se reduzir o erro associado a estas variações do comportamento do vento entre os anos.

Como as medições de vento de um local normalmente são realizadas para um período mais curto (1 ano), a solução encontrada para reduzir este efeito nos cálculos de geração é a correção dos dados medidos no local com dados de longo prazo de uma localidade próxima, tais como aeroportos ou outras estações de superfície.

O principal método utilizado para este objetivo é o MCP (*Measure Correlate Predict*), que utiliza a informação de estações de medição do vento próximas ao local em questão, que possuam longo período de medição (preferencialmente de 10 anos ou mais) e que possuam uma boa correlação com os dados medidos. Caso não haja disponibilidade de medições para 10 anos ou mais, podemse admitir períodos menores, porém com aumento da incerteza na predição.

Primeiro deve-se providenciar as séries de dados para o processo de correlação (*Measure*). Em seguida, os dados de períodos coincidentes das duas torres de medição serão correlacionados para se definir se os dados de longo prazo podem ou não representar o vento da região em questão (*Correlate*). Por último, calcula-se uma série temporal de longo prazo para o local do estudo (*Predict*).

Para a correção de longo prazo utilizou-se o módulo de cálculo MCP do WindPro. Este módulo possui quatro opções de método de cálculo: *Regression*, *Weibull Scale*, *Matrix* e *Wind Index*.

Neste trabalho utilizou-se o método *Regression* por ser o mais utilizado no caso de dados com alto índice de correlação[9].

As duas primeiras etapas do módulo MCP (*Measure* e *Correlate*) são comuns aos quatro métodos, ou seja, devem ser utilizadas duas séries temporais de dados de vento: medidas locais e medidas de referência (longo prazo).

As medidas locais são, geralmente, representadas por um ano de dados de vento medidos de 10 em 10 minutos. Já a estação de referência deve possuir no mínimo 10 anos de dados de hora em hora ou, até mesmo, a cada seis horas.

Após carregar os dados das duas torres de medição, é feita uma comparação entre as duas séries temporais (*Correlate*) para verificar se as duas séries apresentam comportamento semelhante no período coincidente de dados de vento. Este comportameto é representado pelo valor do coeficiente de correlação, que deve ser de, no mínimo, 70%. Na figura 2.6 podem-se observar duas séries de vento com alto índice de correlação (98%).

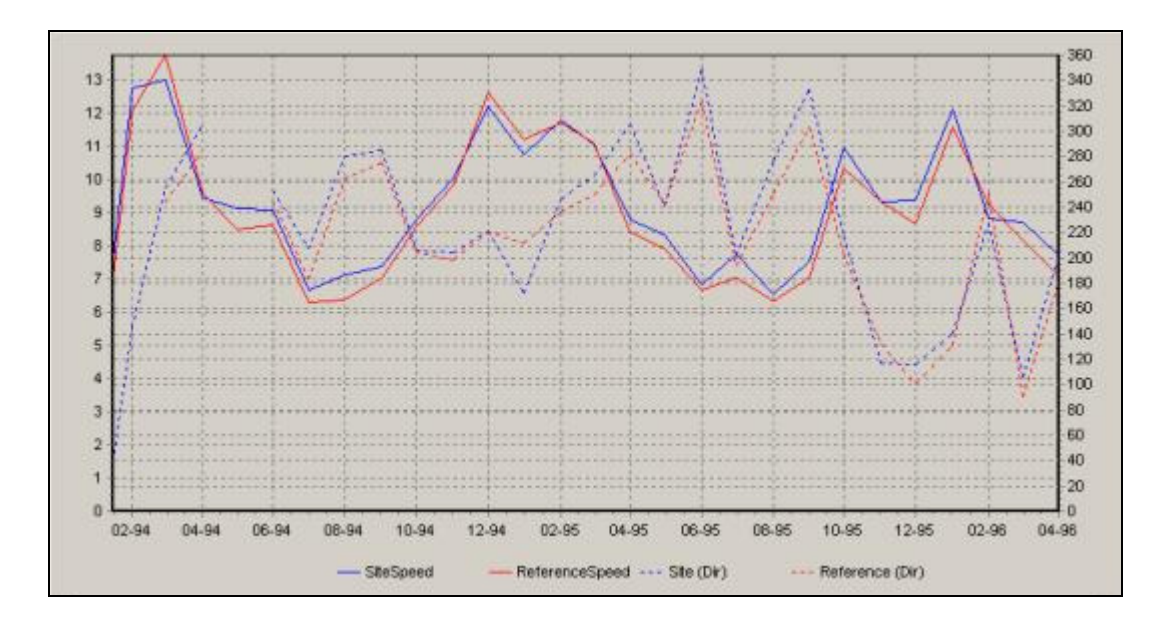

**Figura 2.6 -Correlação entre duas séries de dados de vento: azul (local) e vermelha (referência). Coeficiente de correlação de 98%.** 

Após verificar a correlação entre as duas séries temporais, o método de cálculo é escolhido, neste caso, o método Regression, por ser o mais utilizado no caso de um alto índice de correlação entre as estações anemométricas.

Neste método os dados de períodos coincidentes são divididos por setores de direção (normalmente a cada 30°, ou seja, 12 setores) e para cada setor é obtida uma função de transferência para se passar dos dados da estação de referência para a estação local.

O grau do polinômio utilizado na função de transferência pode ser ajustado. Neste trabalho foi utilizado o mais tradicional, o polinômio de 1ª ordem (Regressão Linear).

$$
Y = \alpha X + \beta \tag{2.3}
$$

20

Onde,

- *Y* = velocidades do vento no local a ser estudado,
- *X* = velocidades do vento da estação de referência,
- $\alpha$  = coeficiente angular
- $\beta$  = coeficiente linear

A figura 2.7 mostra um exemplo de obtenção da função linear de transferência (reta verde) através de comparação de dados de duas estações de medição (local no eixo y e referência no eixo x).

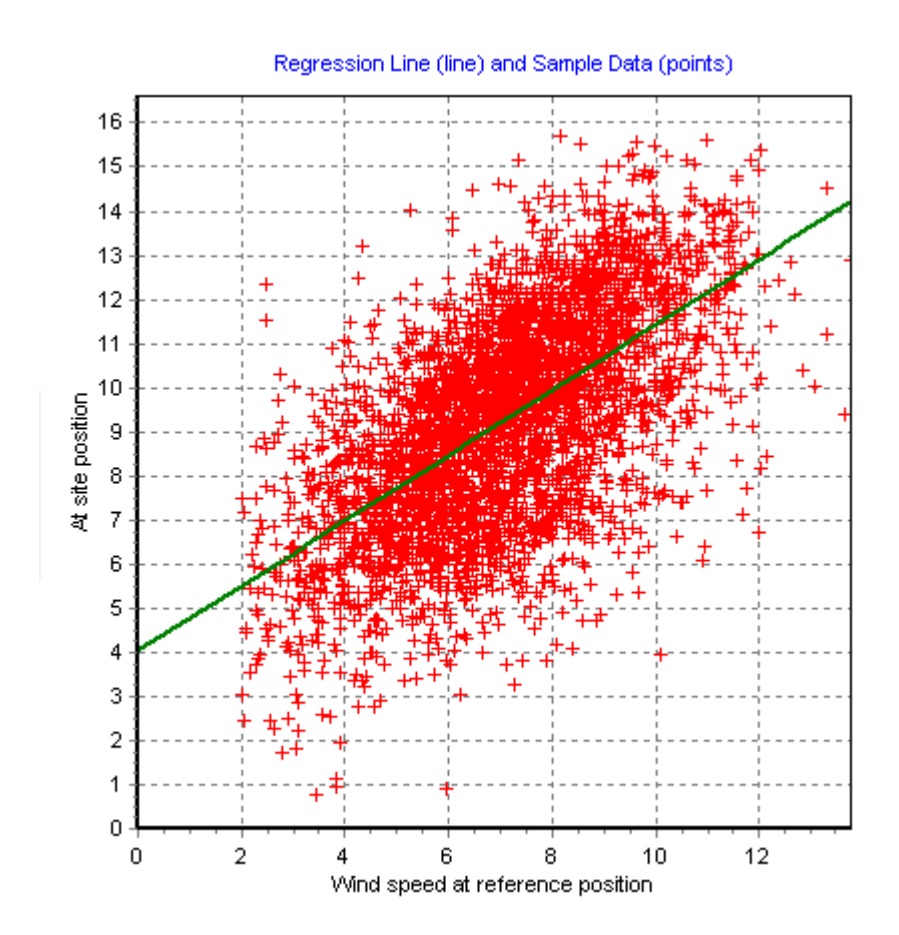

**Figura 2.7 – Regressão linear entre duas séries de vento .** 

Após calcular os dois coeficientes da reta (angular e linear) para cada um dos 12 setores de direção, o próximo passo é a aplicação destes coeficientes nos outros dados da estação de longo prazo (referência) para a obtenção de uma série de dados de vento (*Predict*) no local a ser estudado, porém, com um período maior de dados. A figura 2.8 apresenta a comparação de uma série de dados obtida a partir do método MCP com a série de dados original do local de interesse.

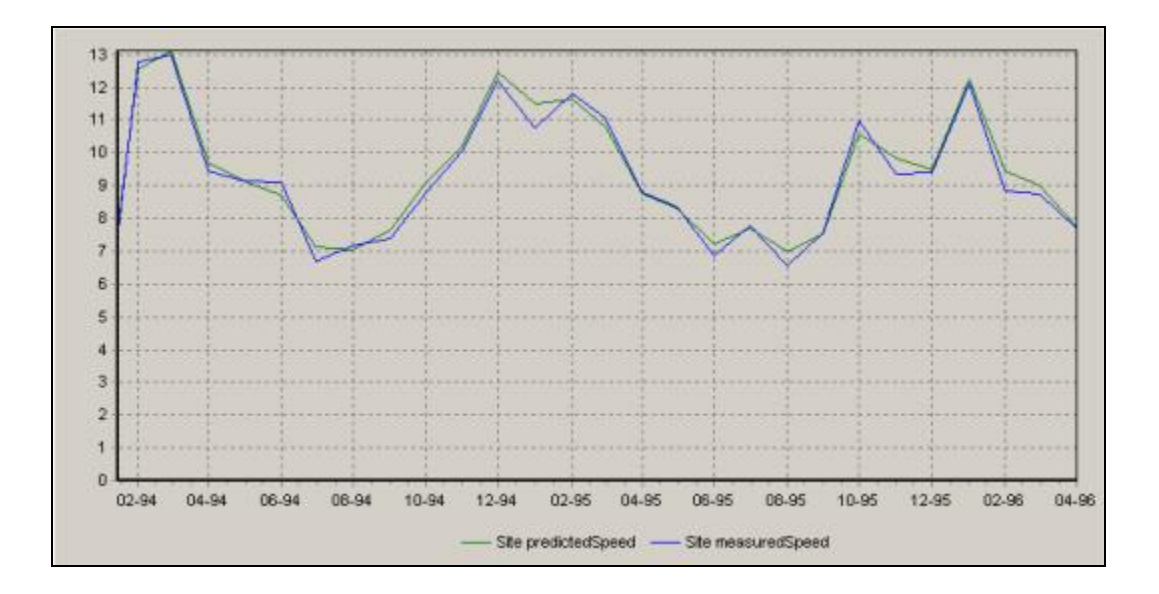

**Figura 2.8 – Gráficos de médias mensais do período obtido pelo MCP (verde) e do período medido no local (azul) .** 

## **2.3 Orografia**

Após o tratamento dos dados de vento, um modelo do terreno ao redor do local a ser estudado deve ser inserido no WAsP.

O modelo de orografia do terreno nada mais é do que a descrição do terreno através de curvas de nível, ou seja, com essa informação o WAsP pode identificar a altitude do terreno a ser estudado ou da torre de medição, bem como as características do relevo no local.

A orografia constitui um dos elementos mais importantes na caracterização do escoamento atmosférico de um dado local, dada a sua elevada dependência da complexidade do terreno em análise (terreno plano, elevações de declive suave ou terreno montanhoso).

A figura 2.9 mostra a influência de um relevo acentuado nas linhas de corrente do vento no alto de um monte.

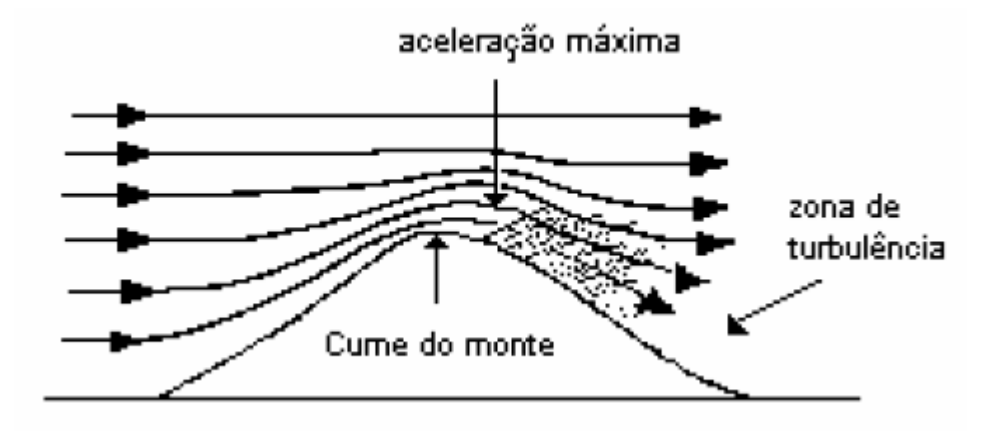

**Figura 2.9 – Influência da Orografia na velocidade do vento.** 

Para descrever a orografia de um local utiliza-se um mapa digital de curvas de nível georreferenciadas cada uma com sua informação de altitude. Estes mapas devem ser inseridos em formato .map no WAsP.

Os mapas com informações de curva de nível normalmente são obtidos em formatos digitalizados (.dxf ou .shp) e transformados no arquivos .map.

#### **2.4 Rugosidade**

Além da influência do relevo, um fator importante para identificar o perfil dos ventos de determinado local é a determinação da rugosidade deste terreno, visto que a rugosidade tem influência direta na determinação da camada limite atmosférica.

Como foi dito no item 2.1, esta camada ocorre pela influência da viscosidade do ar em contato com o terreno, gerando assim um perfil do vento cuja velocidade varia com a altura. O perfil desta camada pode ser estimado quando se conhece as velocidades do vento em duas alturas diferentes

Nem sempre se tem acesso a mais de uma altura de medição de velocidade do vento, sendo assim, necessário utilizar-se de outra equação que define a camada limite atmosférica. Com este modelo o comportamento da velocidade pode ser modelado de acordo com a equação abaixo [10]:

$$
V(z) = V(z_r) \left( \frac{\ln\left(\frac{z}{z_o}\right)}{\ln\left(\frac{z_r}{z_o}\right)} \right)
$$
 (2.4)

Onde,

*V(z)=* velocidade na altura *z* (m/s);

 $z =$ altura acima do solo (m);

*zr*= altura de referência (m).

A correta determinação da rugosidade do terreno é de fundamental importância no cálculo da velocidade do vento em alturas diferentes daquela onde foram realizadas as medições. A equação seguinte mostra como pode ser calculado o parâmetro *zo* (comprimento de rugosidade) a partir de alguns parâmetros que definem um determinado elemento de rugosidade.

$$
z_o = 0.5 \frac{h.S}{A_H} \tag{2.5}
$$

Onde,

 $h =$ altura do elemento de rugosidade (m)

 $S$  = seção transversal na direção do vento do elemento de rugosidade (m<sup>2</sup>)

 $A_H$  = Área média horizontal de cada elemento (m<sup>2</sup>)

Na prática os valores de comprimento de rugosidade não são calculados. Utiliza-se como base os comprimentos de rugosidade tabelados no *European Wind Atlas* [6], publicado em 1989. Este atlas possui uma descrição de vários tipos de terreno com seus respectivos valores de comprimento de rugosidade e ainda agrupa alguns tipos de terrenos em classes de rugosidade, como mostrado na tabela 2.1.

A definição das rugosidades de um terreno no WAsP é feita da mesma forma que a orografia, através de um mapa em formato .map que possui linhas que caracterizam zonas de mudança de rugosidade .

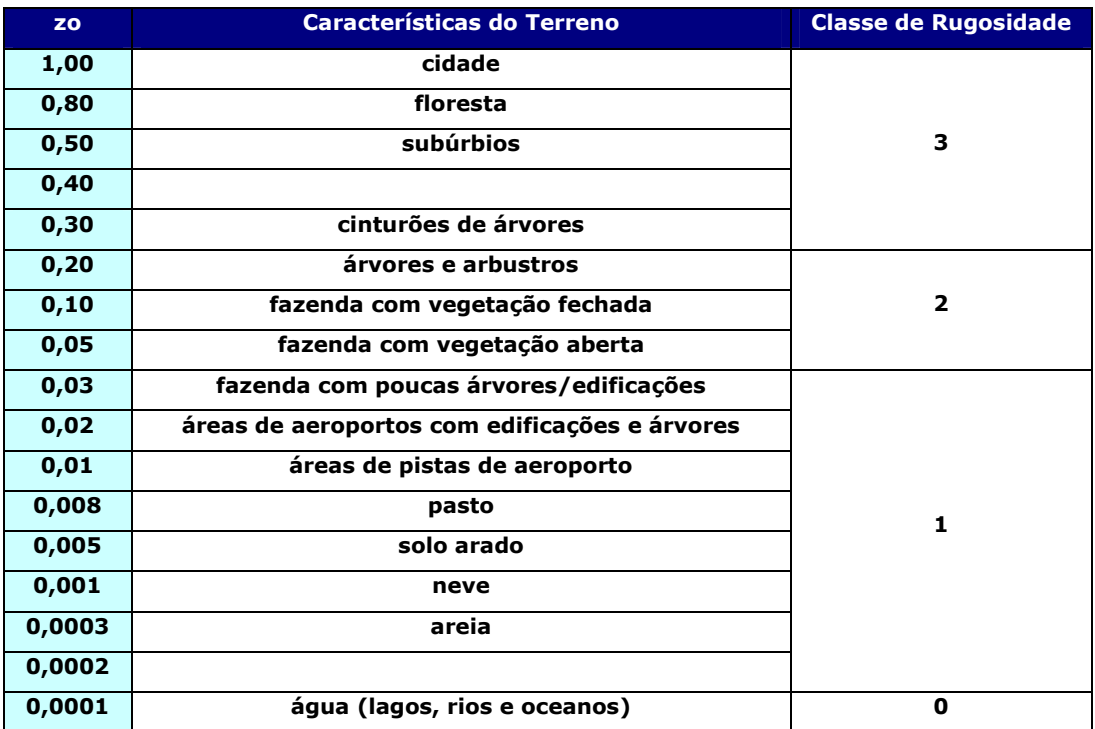

# **Tabela 2.1 - Tabela de comprimentos de rugosidade [6].**

# **2.5 Obstáculos**

Com o relevo e a rugosidade do terreno já definidos, o próximo passo para a análise do local de estudo é a modelagem de obstáculos na região a ser estudada.

Podem-se considerar como obstáculo toda construção ou outros elementos que causem variações bruscas do terreno e estejam próximos ao local de interesse.

Os obstáculos atuam como quebra-vento reduzindo consideravelmente a velocidade do vento além de provocar turbulência no fluxo de ar. Por esta razão deve-se evitar a instalação de aerogeradores e de torres de medição próximos a obstáculos [11].

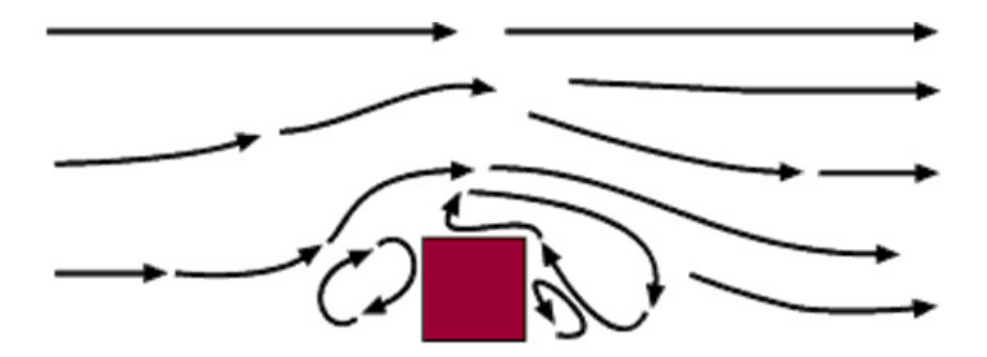

**Figura 2.10 - Esquema representativo da influência de um obstáculo no vento [11].**

# **2.6 Localização dos Aerogeradores**

Para que se possa simular a geração de um parque eólico no WAsP deve-se posicionar os aerogeradores de maneira conveniente no terreno e, em seguida, associar a estes aerogeradores uma curva de potência para se calcular a energia gerada pelo parque eólico.
A curva de potência de um aerogerador associa a cada valor de velocidade do vento um valor de potência elétrica.

Com isso, ao definir a curva de potência a ser utilizada no estudo, o WAsP é capaz de calcular a geração de energia de um aerogerador posicionado no local onde a velocidade do vento é conhecida.

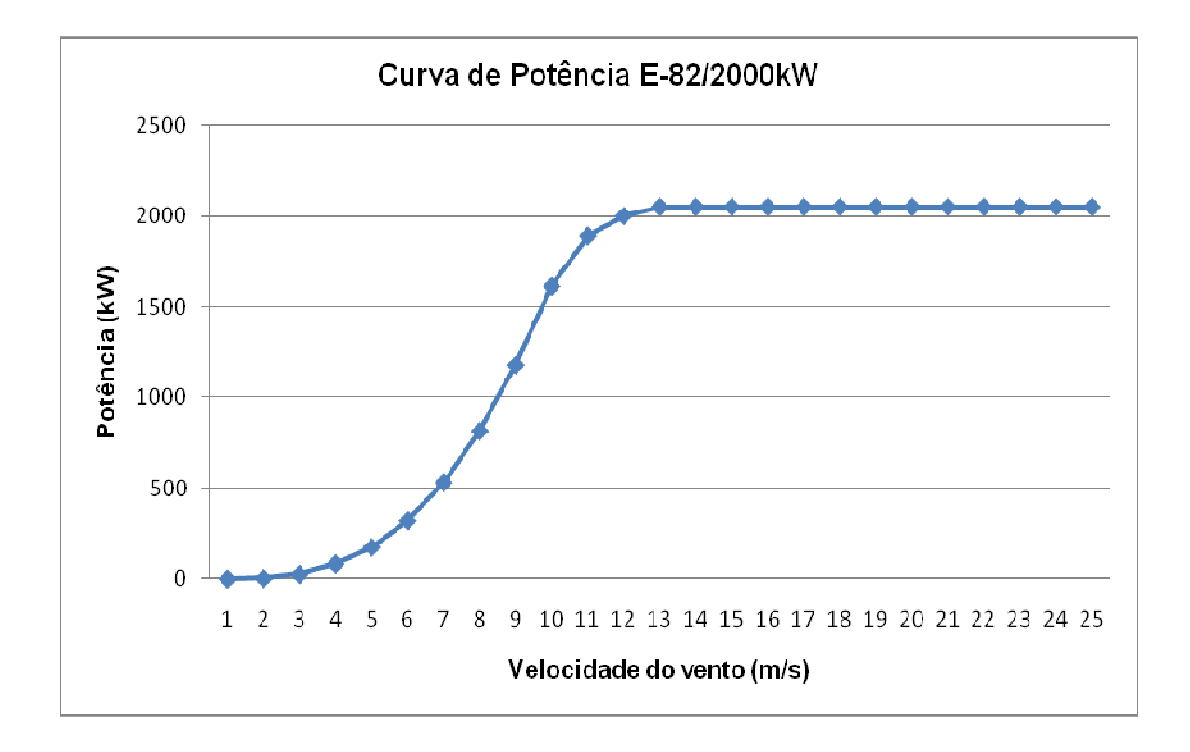

**Figura 2.11 - Curva de Potência do aerogerador E-82/2000kW [16].** 

O módulo "Park" do WAsP calcula a geração de um parque eólico levando em consideração a geração calculada para cada um dos aerogeradores da usina eólica e,em seguida, descontando as perdas aerodinâmicas causadas pelos outros aerogeradores deste parque.

Esta influência entre os aerogeradores é chamada de "efeito esteira" e pode ser reduzida aumentando-se as distâncias entre os aerogeradores [12].

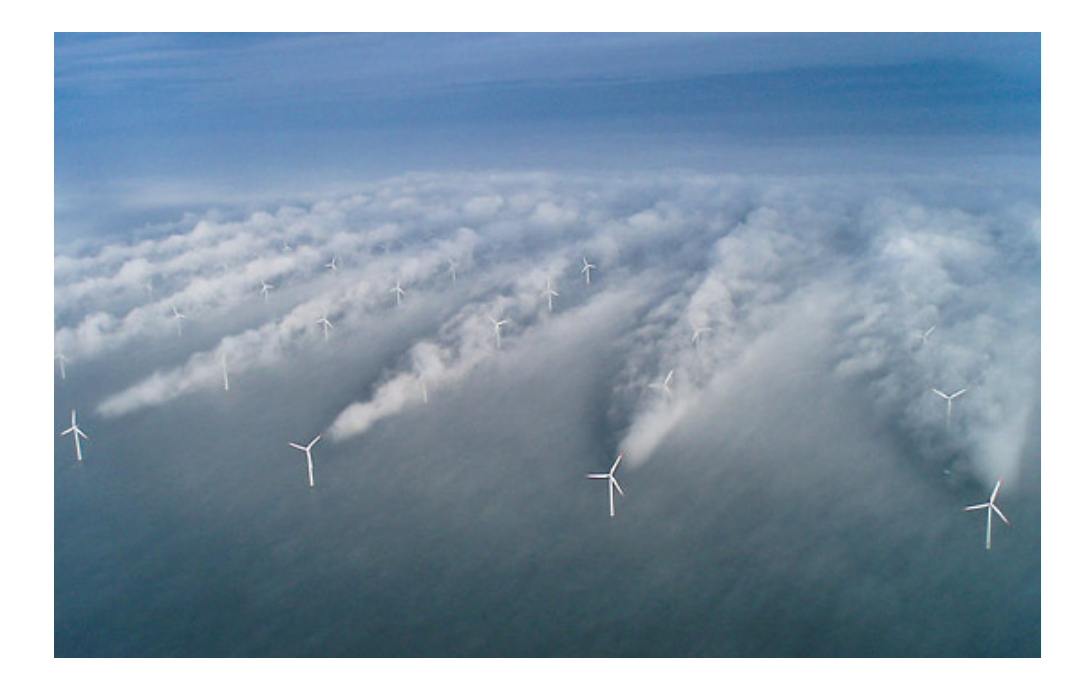

Uma imagem exemplificando o efeito esteira em uma usina eólica é mostrada na figura 2.12.

**Figura 2.12 - Exemplo de efeito esteira em um parque eólico [11].** 

# **3 Estudo de Caso**

## **3.1 Escolha do Local**

A etapa mais importante para o desenvolvimento de um projeto eólico é a etapa de medição e tratamento de dados de vento, como já foi detalhado no item 2.2 deste trabalho.

Contudo, a etapa inicial do desenvolvimento de um projeto eólico é a escolha do local onde será instalada a torre anemométrica para a realização de um estudo. Esta escolha baseia-se primordialmente no potencial eólico deste local (através de um mapa eólico anteriormente publicado ou de outras informações conhecidas).

Com o passar dos anos foram publicados diversos mapas eólicos no Brasil, sendo a maioria por iniciativa de secretarias estaduais de energia em conjunto com algum empreendedor privado.

No caso de se desenvolver um projeto no Estado do Rio de Janeiro, por exemplo, para se escolher o local mais adequado é possível consultar o Atlas Eólico do Estado do Rio de Janeiro, publicado pela Secretaria da Energia, da Indústria Naval e do Petróleo do Estado do Rio de Janeiro em 2003[13], que é mostrado na figura 3.1.

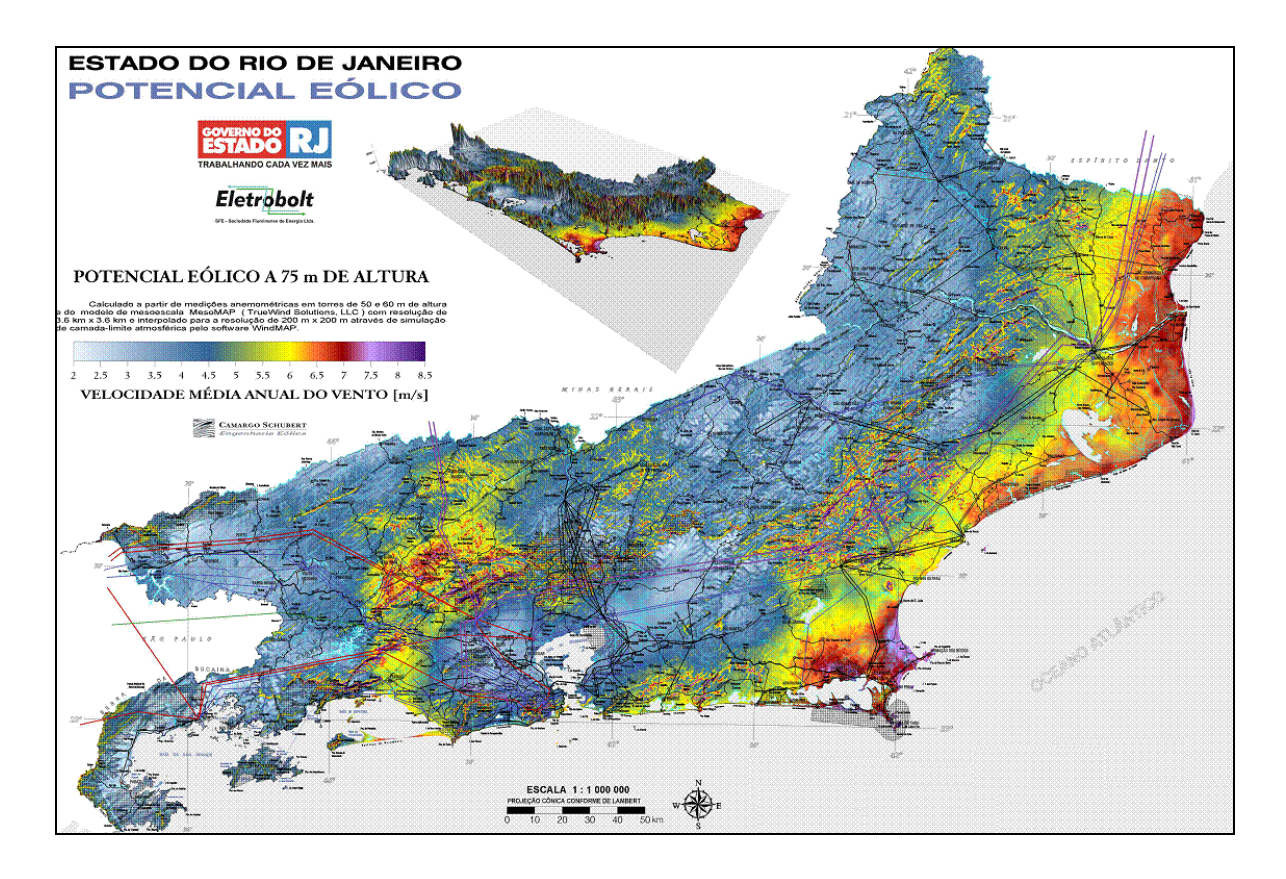

**Figura 3.1 - Potencial Eólico do Estado do Rio de Janeiro a 75m [13].** 

Para exemplificar o processo de cálculo do potencial eólico de um local optou-se pela cidade do Rio de Janeiro, visto que os dados de vento disponíveis para este estudo são de um anemômetro localizado no prédio do Centro de Tecnologia da UFRJ.

 Entretanto, sabe-se que este não é o local mais apropriado do estado para o desenvolvimento de um projeto eólico, levando-se em conta o Mapa de Potencial Eólico.

#### **3.2 Dados de Vento**

#### **3.2.1 Características gerais da torre anemométrica**

Os dados de vento utilizados para a estimativa de produção do Complexo Eólico do Rio de Janeiro foram coletados através de uma torre anemométrica instalada no telhado do bloco I do Centro de Tecnologia da UFRJ

A torre contém dois anemômetros em diferentes alturas e, como o anemômetro é de hélice, os medidores de direção são acoplados a cada anemômetro.

Os dois anemômetros possuem registros a cada minuto e a cada 10 minutos. Utilizaram-se apenas os registros da cada 10 minutos

O prédio do Bloco I mede aproximadamente 26m de altura e o anemômetro 1 foi instalado a aproximadamente 10m de altura em relação ao teto. O anemômetro 2 foi instalado 5m acima do anemômetro 1.

Sendo assim, as alturas dos anemômetros são de 36m e 41m respectivamente.

#### **3.2.2 Disponibilidade dos dados de vento**

Como os dados de vento do anemômetro mais alto foram interrompidos a partir de junho de 2009, foi utilizado para o estudo apenas o anemômetro a 36m.

Estes dados foram medidos por um período de 1 ano (dez/2008 a dez /2009), com algumas falhas na medição totalizando uma disponibilidade de dados de 73,7%.

A tabela a seguir mostra um resumo da torre anemométrica do CT, utilizada nos estudos.

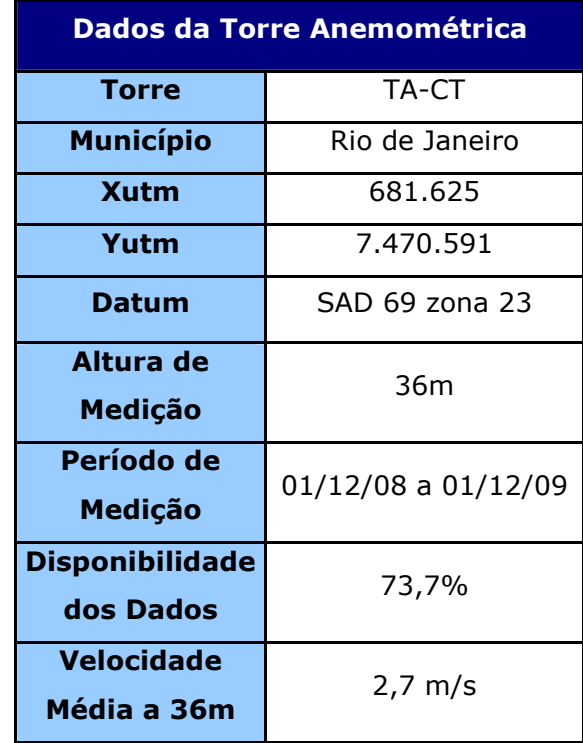

**Tabela 3.1 – Resumo Dados de Vento Torre Anemométrica CT** 

Para melhor compreender o comportamento do vento no local, foi traçado o gráfico de médias mensais do ano utilizado.

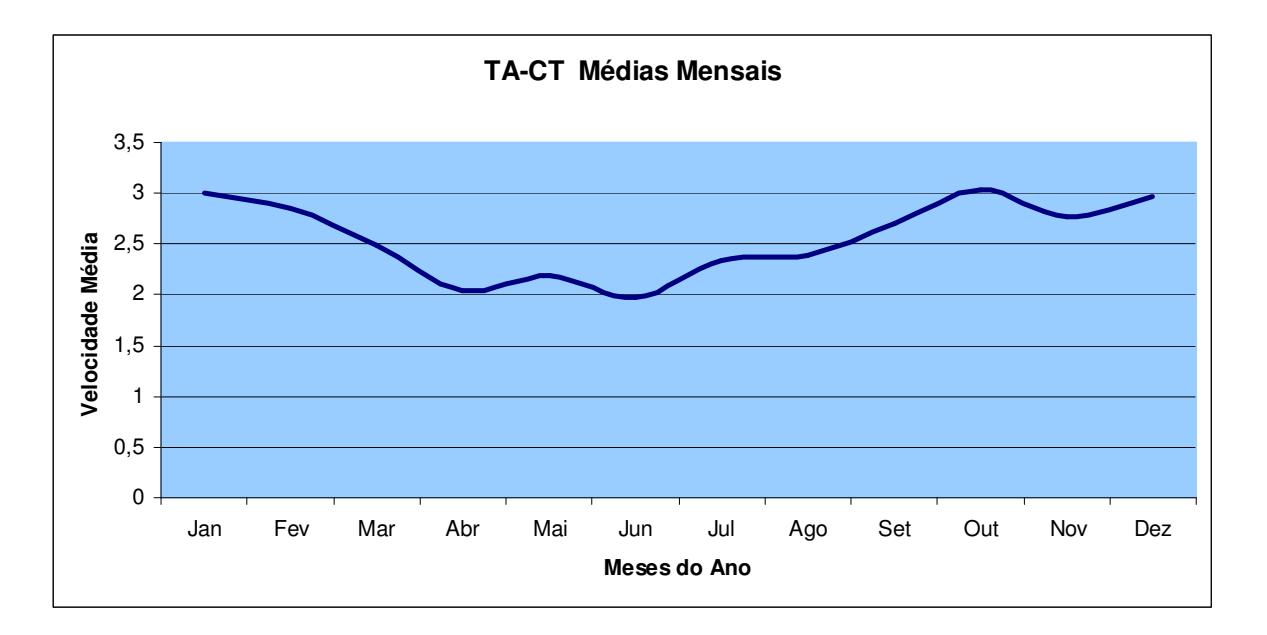

**Figura 3.2 – Gráfico de velocidades médias mensais do vento (TA-CT).** 

## **3.2.3 Tratamento Estatístico dos Dados de Vento**

Após colocar todos os dados recolhidos no anemômetro em um único arquivo, realizou-se uma primeira filtragem dos dados (utilizando o programa Excel) para separar apenas as velocidades médias a cada 10 minutos e seus respectivos valores médios de direção.

Como os sensores de direção não foram calibrados no momento de sua instalação, foi necessário corrigi-los a partir da observação visual da posição do medidor, com a ajuda de uma bússola comparada com o valor medido no *datalogger* naquele exato momento.

Posteriormente, esse valor de correção, mais a declinação magnética do local (21,69° W) foram aplicados a todos os dados de vento.

A série temporal obtida foi inserida no WindPro na exata localização da torre anemométrica. O WindPro ajusta uma distribuição de Weibull aos dados inseridos em forma de série temporal, como pode ser visto nas figuras 3.3 e 3.4.

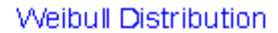

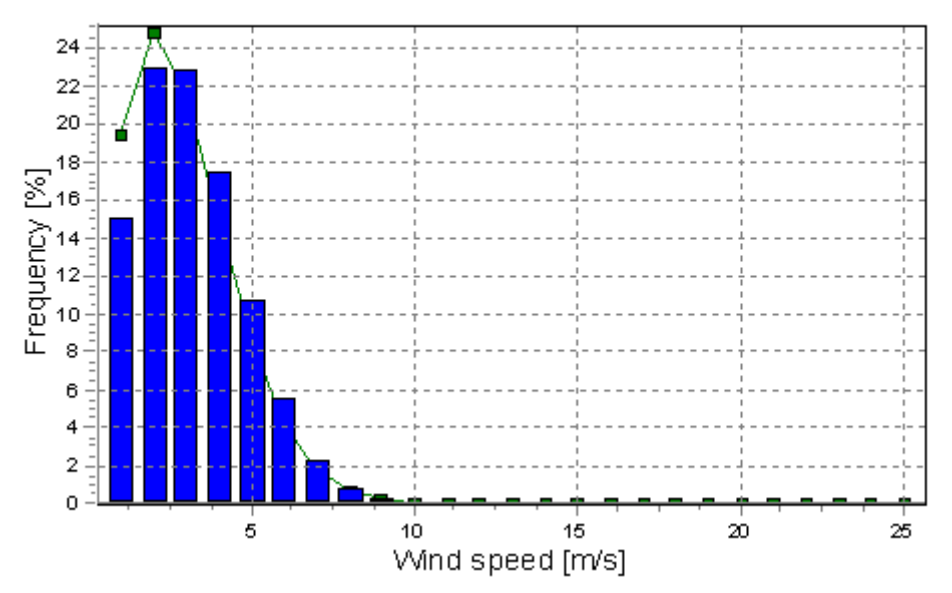

**Figura 3.3 – Distribuição anual de Weibull para a TA-CT calculada no WindPro.** 

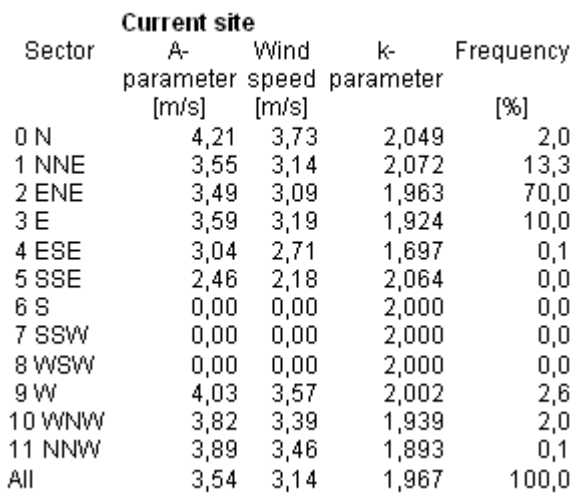

## **Weibull Data**

**Figura 3.4 – Parâmetros de Weibull para a TA-CT divididos por setores de direção a cada 30°.** 

## **3.2.4 Correção de Longo Prazo**

Como já foi visto no item 2.2.3 o vento tem uma sazonalidade anual considerável, porém, seu comportamento pode variar bastante de um ano para outro, devido a diversos fatores climáticos, comprometendo a precisão de previsões realizadas levando-se em conta apenas um ano de dados.

Sendo assim, devem-se utilizar dados de longo prazo para prever o comportamento médio de vento no local, e, desta forma, corrigir o ano de dados de vento que foi medido.

Para isso, foi utilizada uma série de dados de vento com 10 anos de dados de vento medidos a cada hora na Base Aérea do Galeão (TA-SBGL) que fica a aproximadamente 5,2 km de distância da torre anemométrica CT (TA-CT). Tais registros foram obtidos na base de dados publicados no Banco de Dados Meteorológicos do CPTEC [14] (Centro de Previsão de Tempo e Estudos Climáticos).

| <b>Dados da Torre Anemométrica</b>  |                     |
|-------------------------------------|---------------------|
| (Referência)                        |                     |
| <b>Torre</b>                        | TA-SBGL             |
| <b>Município</b>                    | Rio de Janeiro      |
| <b>Xutm</b>                         | 679.639             |
| Yutm                                | 7.475.387           |
| Datum                               | SAD 69 zona 23      |
| Alturas de Medição                  | 10 <sub>m</sub>     |
| Período de<br><b>Medição</b>        | 02/08/99 a 19/12/09 |
| <b>Disponibilidade</b><br>dos Dados | 89,6%               |
| <b>Velocidade Média</b><br>a 10m    | $3,36 \; m/s$       |

**Tabela 3.2– Resumo dos Dados de Vento da Torre Anemométrica SBGL.** 

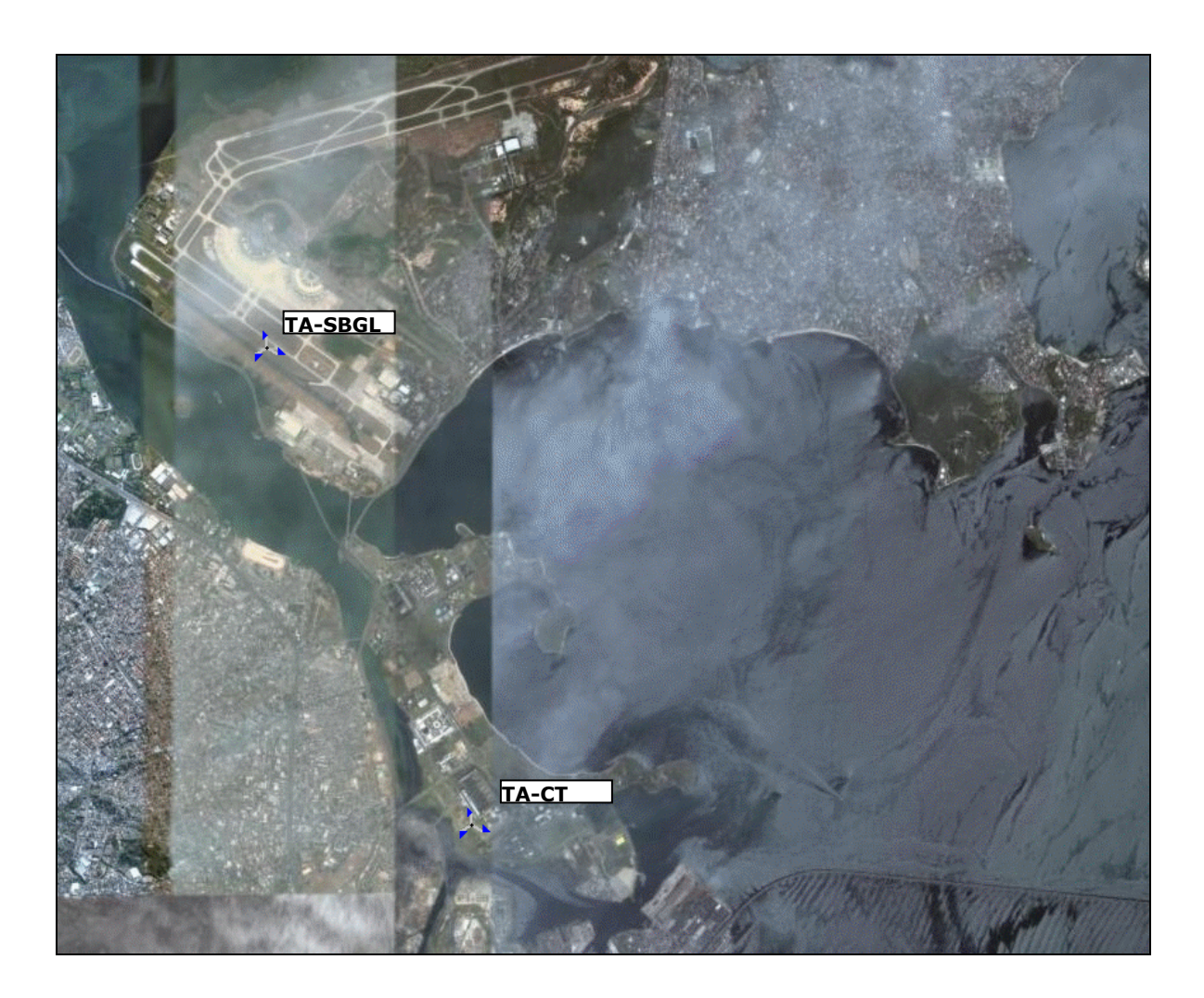

**Figura 3.5– Localização das torres anemométricas (TA-CT e TA-SBGL).** 

As duas séries de dados foram inseridas no software WindPro, que possui um módulo de cálculo de correção de longo prazo MCP (*Measure Correlate Predict*), que serve para correlacionar duas séries de vento (a local de curto prazo e a de referência de longo prazo) com o objetivo de criar uma série de dados de longo prazo representativa do local.

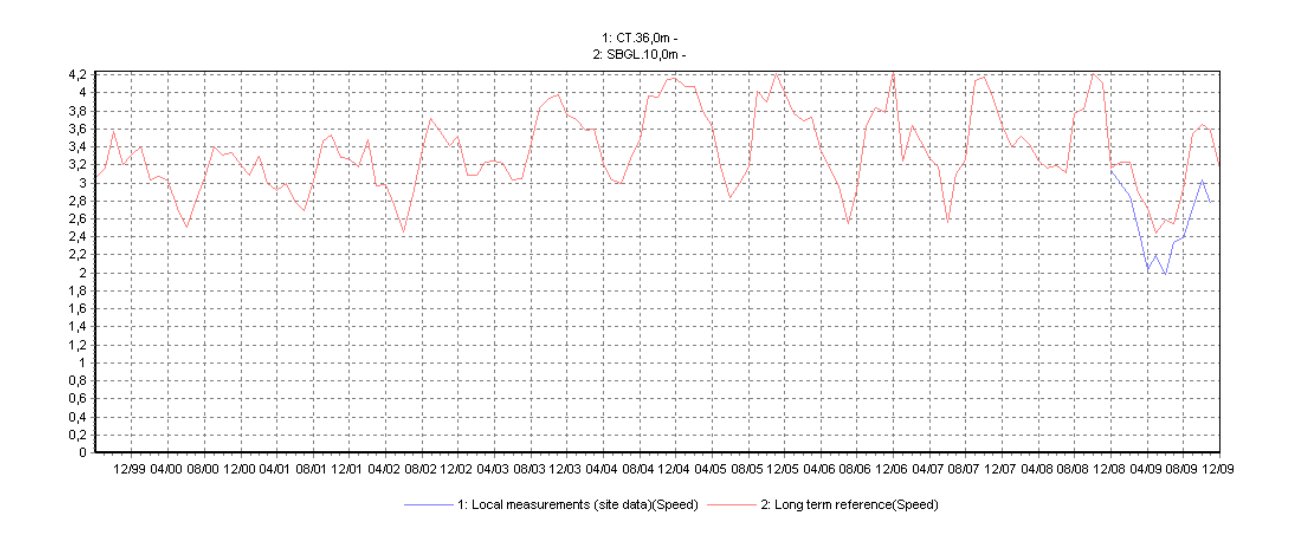

**Figura 3.6 – Gráfico comparativo dos dados da estação de referência (SBGL-vermelho) e dos dados do local (CT-azul) – Médias Mensais.** 

Após a inserção dos dados (*Measure*), a correlação dos dados no período coincidente é calculada (*Correlate*) para verificar se é possível utilizar esta estação como referência para a correção de longo prazo da TA-CT. Neste caso a correlação calculada foi de 84%, tornando possível, então, a utilização da TA- SBGL como referência para a correção do ano de dados da TA-CT.

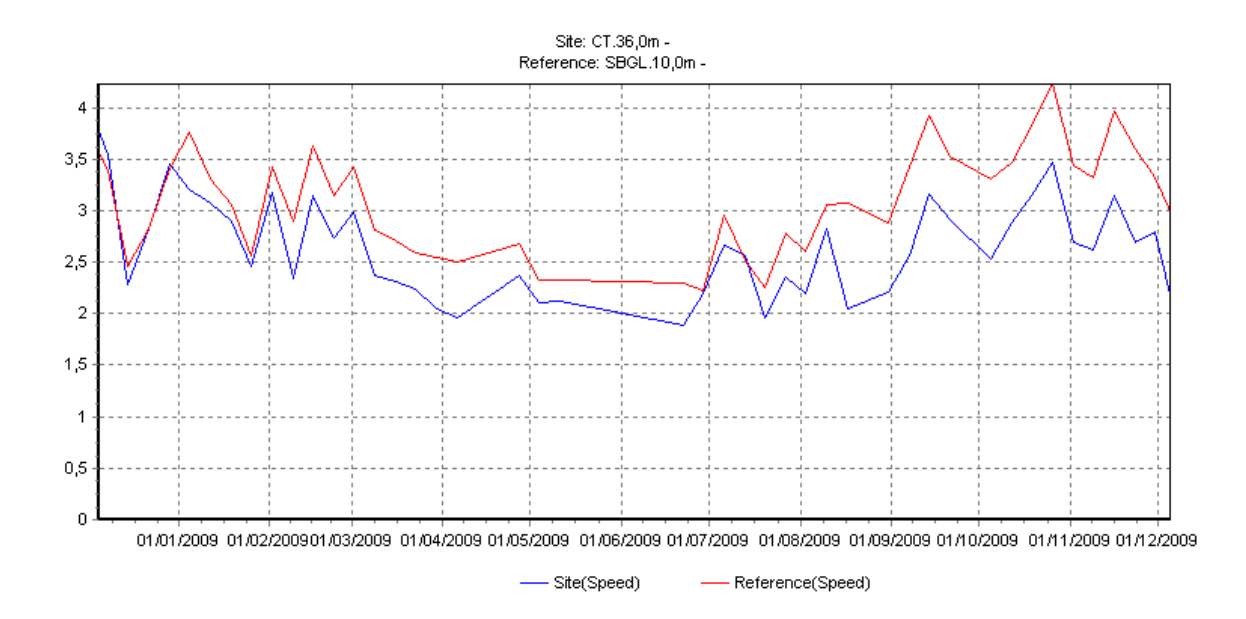

**Figura 3.7– Gráfico comparativo do período coincidente das duas torres anemométricas (SBGL-vermelha e CT-azul)– Médias Semanais.** 

Finalmente, utilizou-se o método de regressão linear (*Predict*) para corrigir o ano de dados da torre anemométrica CT utilizando o período coincidente da torre SBGL como referência, gerando um ano de dados de vento caracterizado como ano típico ou ano médio.

Neste método os períodos de dados coincidentes das duas torres são divididos por setores de direção e são calculados os coeficientes da equação da reta que serve de função de transferência entre os valores da estação de referência e a estação local. Os gráficos dessas retas são mostrados na figura 3.8.

.

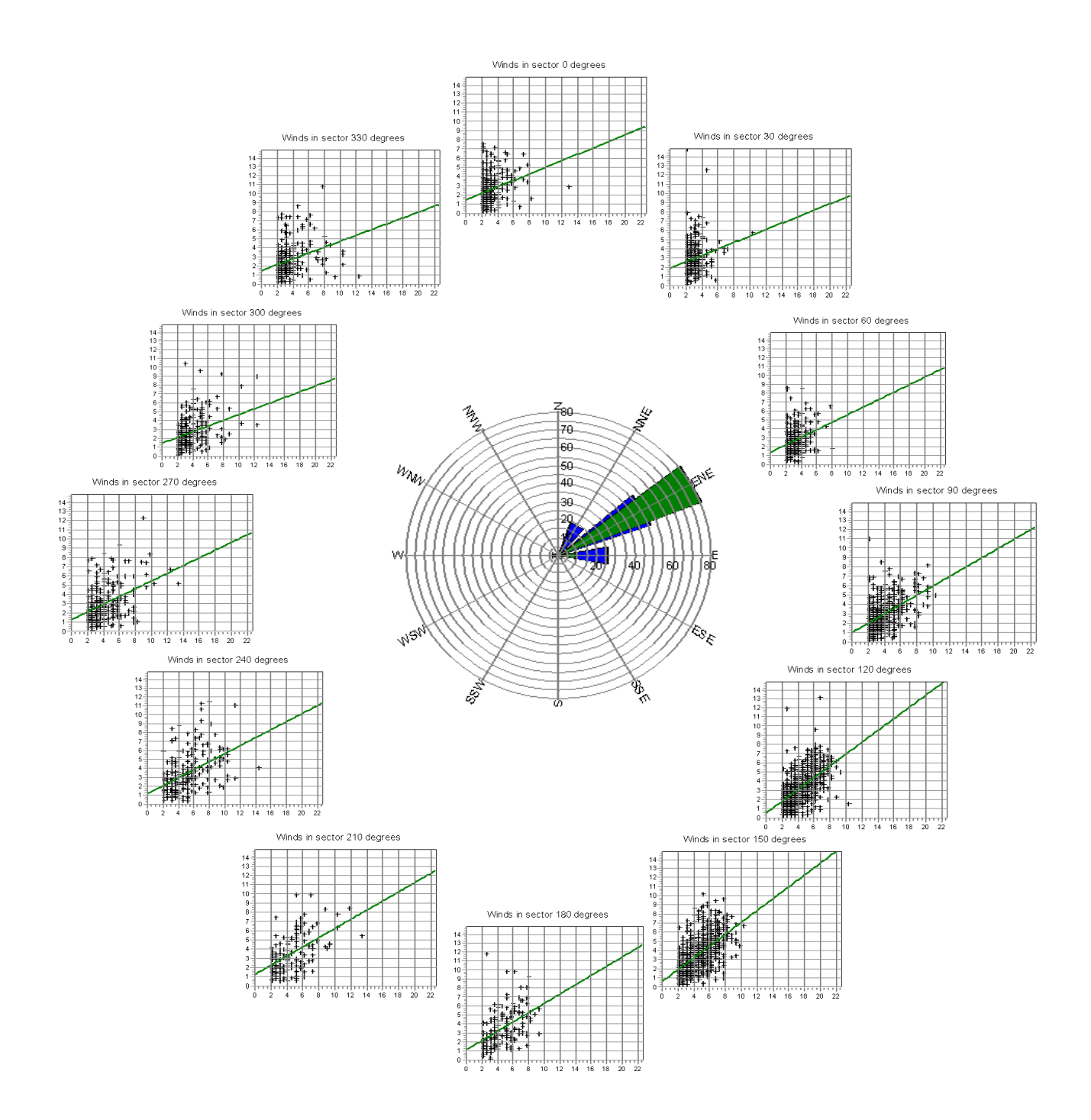

**Figura 3.8 - Cálculo dos coeficientes por regressão linear divididos por setores (12 setores de 30°) – o eixo x representa as velocidades na torre de referência (SBGL) e o eixo y representa as velocidades medidas no local (CT).** 

Estes coeficientes são aplicados aos outros períodos de dados, ou seja, estimam-se os dados no local de medida (CT) a partir da torre de referência (SBGL), gerando, assim, uma série de dados de longo prazo (10 anos) para o local da torre anemométrica (TA-CT).

A figura 3.9 mostra uma parte da série de dados que foi gerada pelo MCP correspondente ao mesmo período que foi medido pela TA-CT (dez/2008 a dez/2009) comparado ao ano de dados original que foi medido no local.

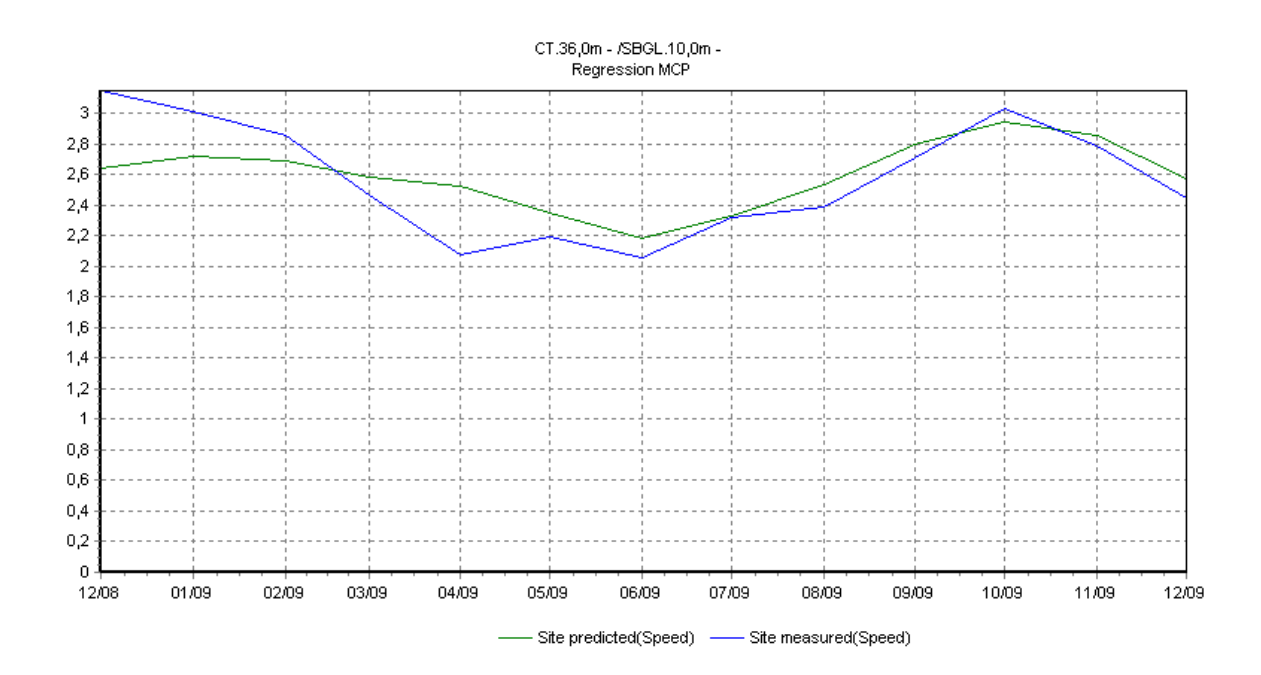

**Figura 3.9– Ano típico (Médias mensais) calculado no módulo MCP (verde) comparado com o ano de medição da TA-CT (azul).** 

## **3.3 Orografia**

Após corrigir os dados de vento, o próximo passo para a preparação do modelo é a modelagem do terreno a partir de dados vetoriais.

Para isso utilizou-se um modelo de elevação digital da base de dados pública SRTM [14] (*Shuttle Radar Topography Mission*) da NASA. Este modelo contém informações de elevação do terreno em quase toda a totalidade do globo terrestre.

A figura 3.10 mostra o arquivo SRTM englobando todo o território nacional.

A figura 3.11 mostra o mesmo arquivo, porém apenas na região de interesse do projeto, em visualização 3D.

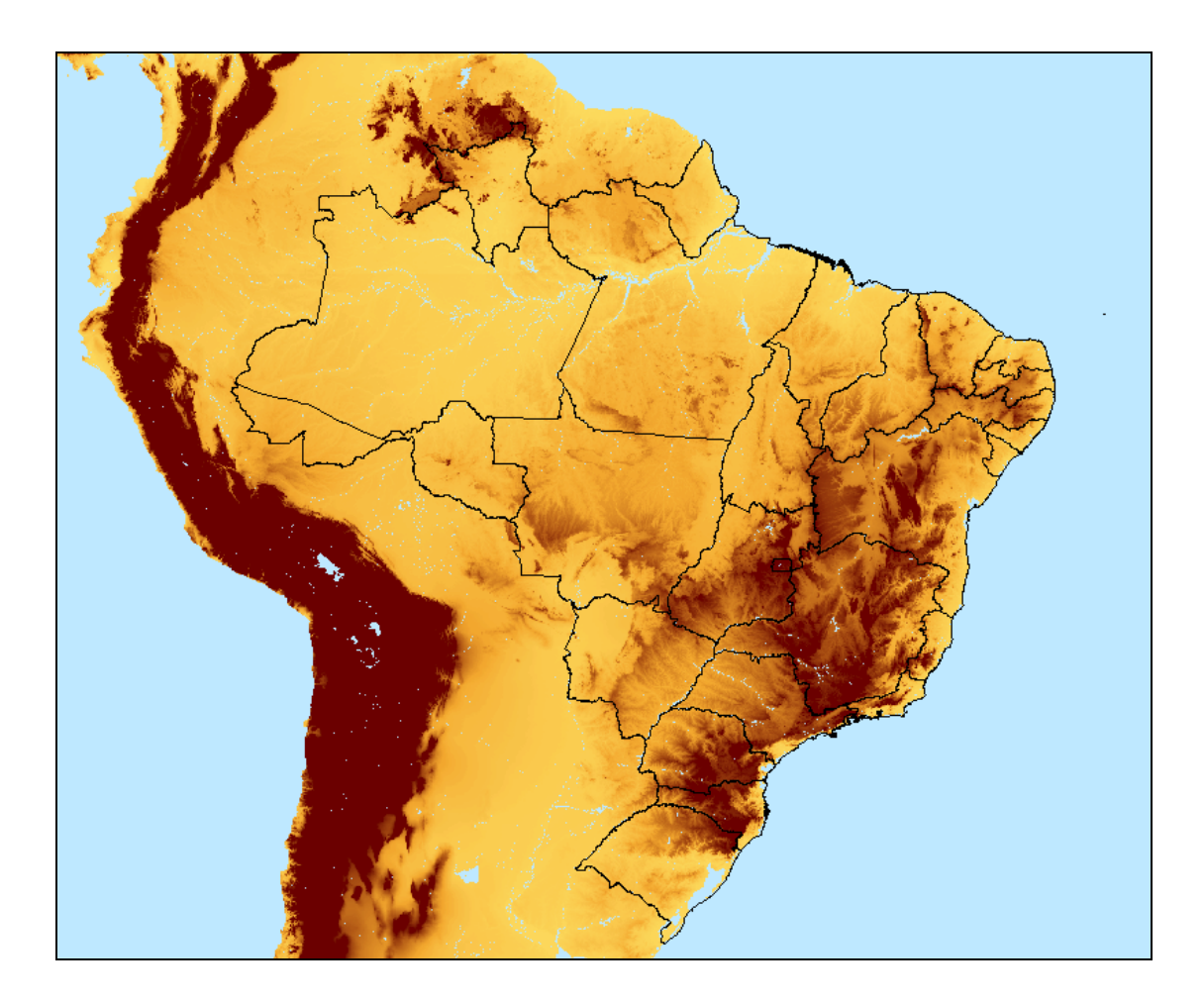

**Figura 3.10 – Modelo de elevação digital SRTM do Brasil.** 

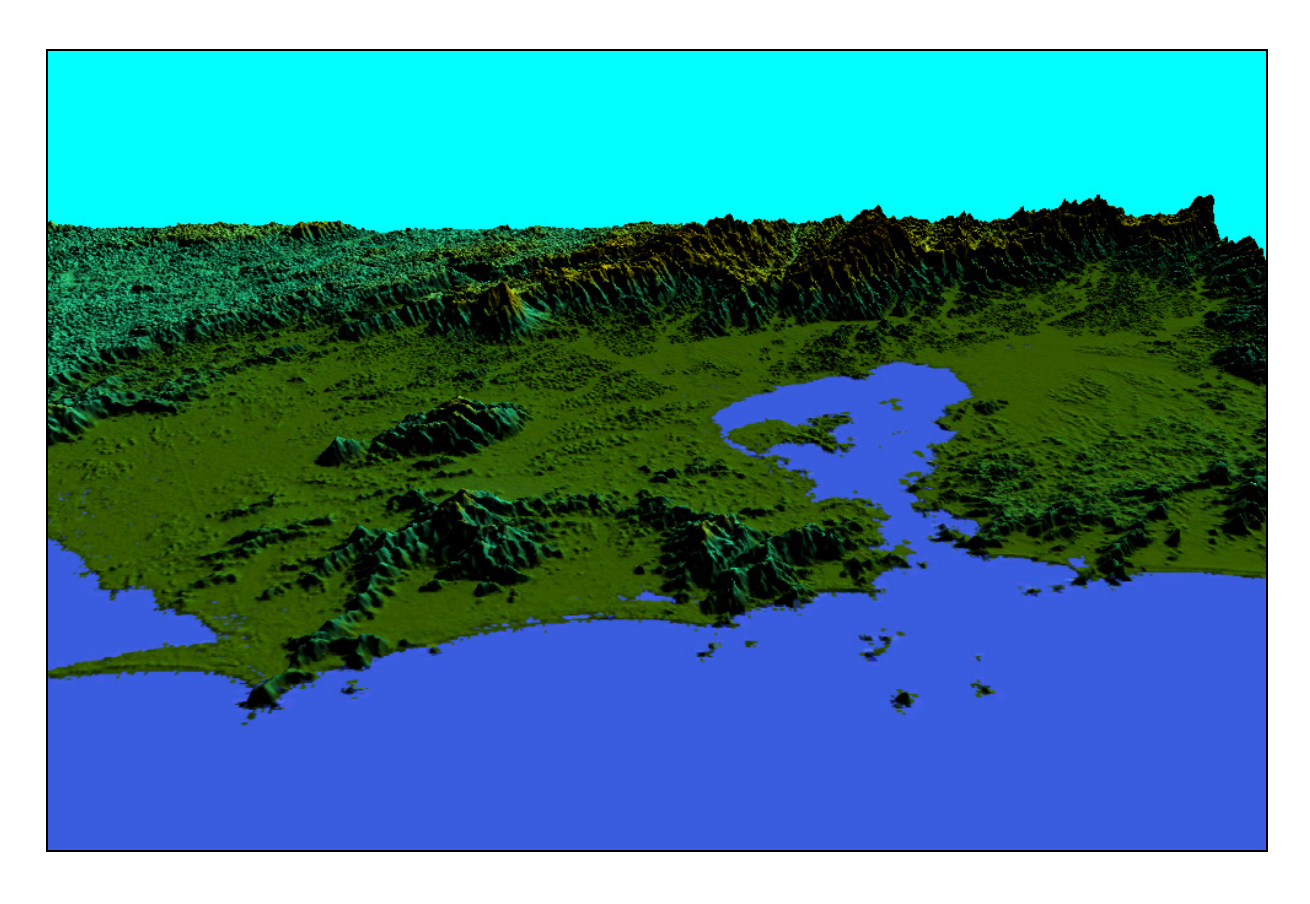

**Figura 3.11 – Modelo de elevação digital SRTM da cidade do Rio de Janeiro em visualização 3D (Imagem gerada com software Global Mapper).** 

Carregando-se este arquivo num software de tratamento de dados vetoriais (Global Mapper), pode-se converter os dados em formato Raster do modelo SRTM para curvas de nível em formato vetorial que podem ser lidas pelo WindPro e, posteriormente, serem utilizadas no cálculo do WAsP.

Para este projeto foi gerado um arquivo de curvas de nível a cada 10 metros com abrangência de 70km x 70km. Este mapa é mostrado na figura 3.12.

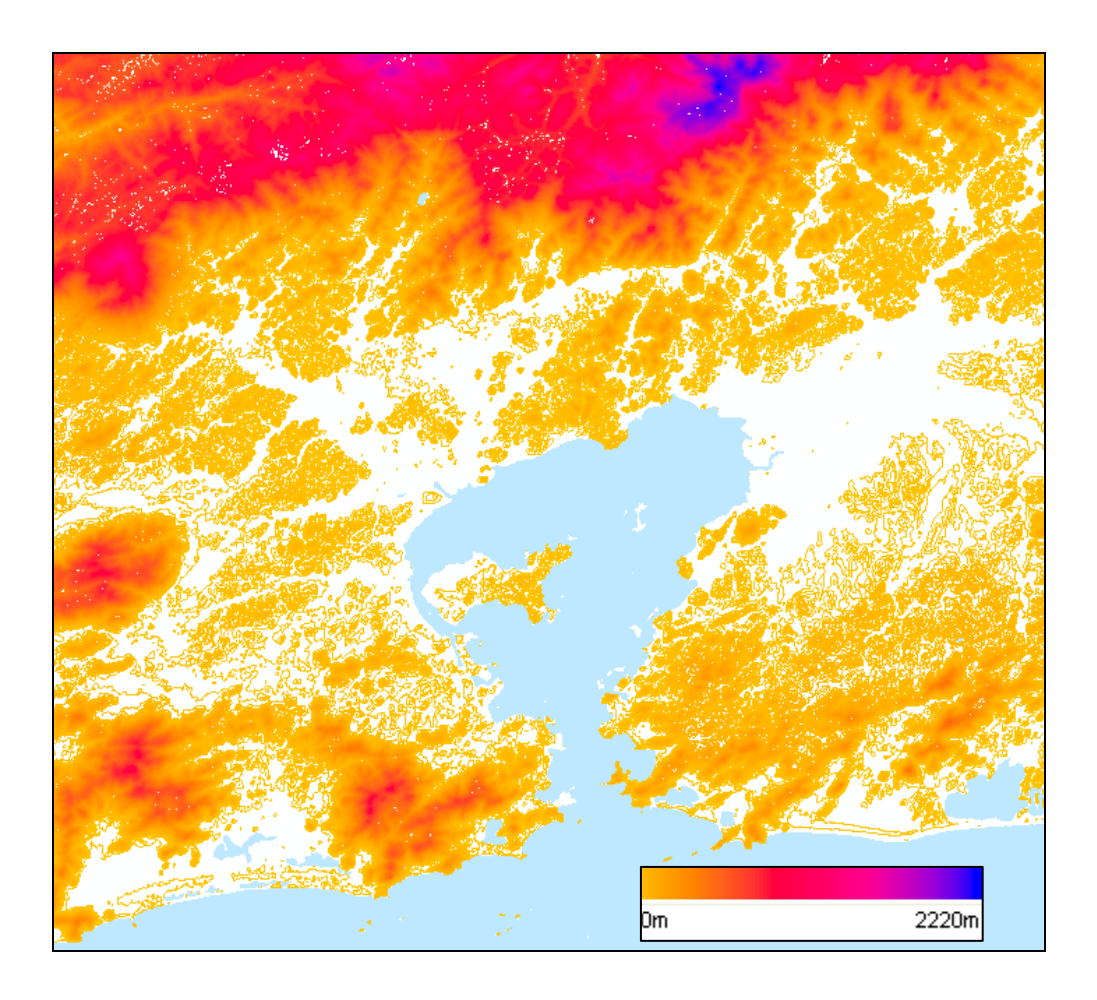

**Figura 3.12 – Curvas de nível a cada 10m nos arredores do projeto, geradas a partir do arquivo SRTM.** 

## **3.4 Rugosidade**

Para a elaboração do mapa de rugosidade do local a ser estudado foram utilizadas fotos de satélite do Google Earth, que apresentam uma boa definição para a região.

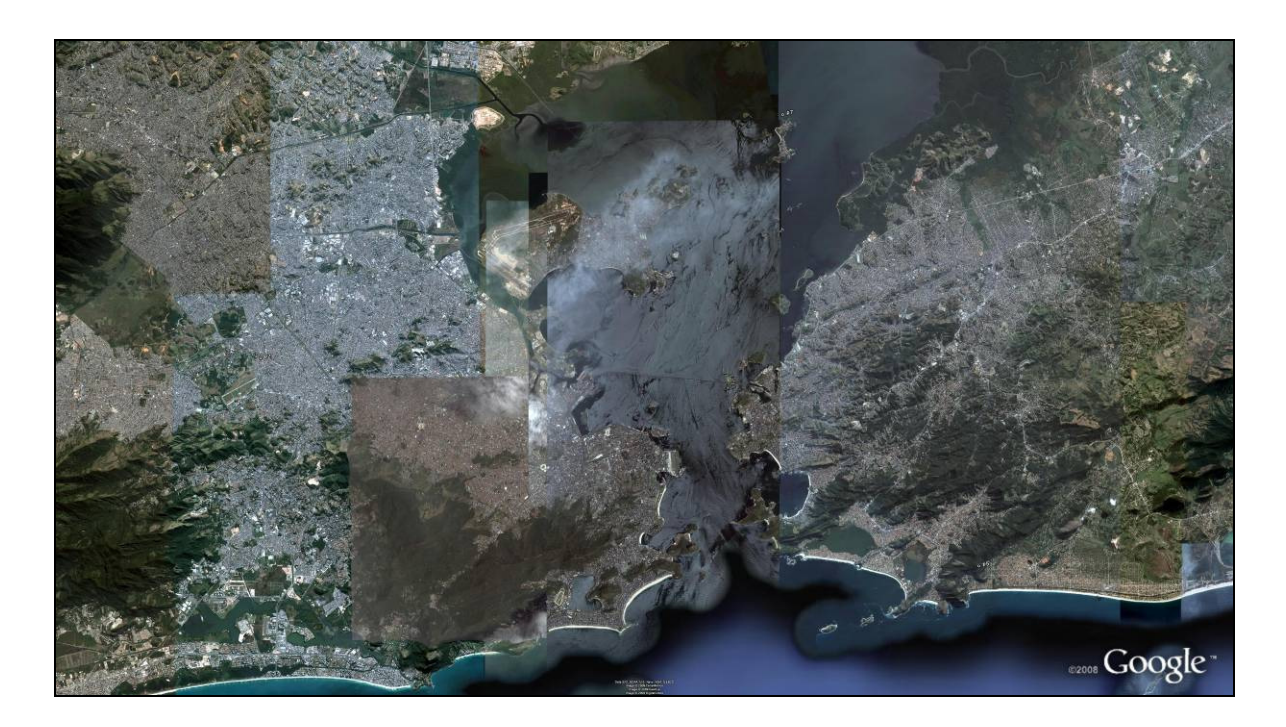

**Figura 3.13 – Exemplo de foto de satélite da região a ser estudada (imagem gerada no Google Earth).** 

A partir desta foto foram desenhadas regiões de rugosidade no WindPro, que, posteriormente converteu estas áreas de rugosidade em linhas para serem utilizadas no WAsP.

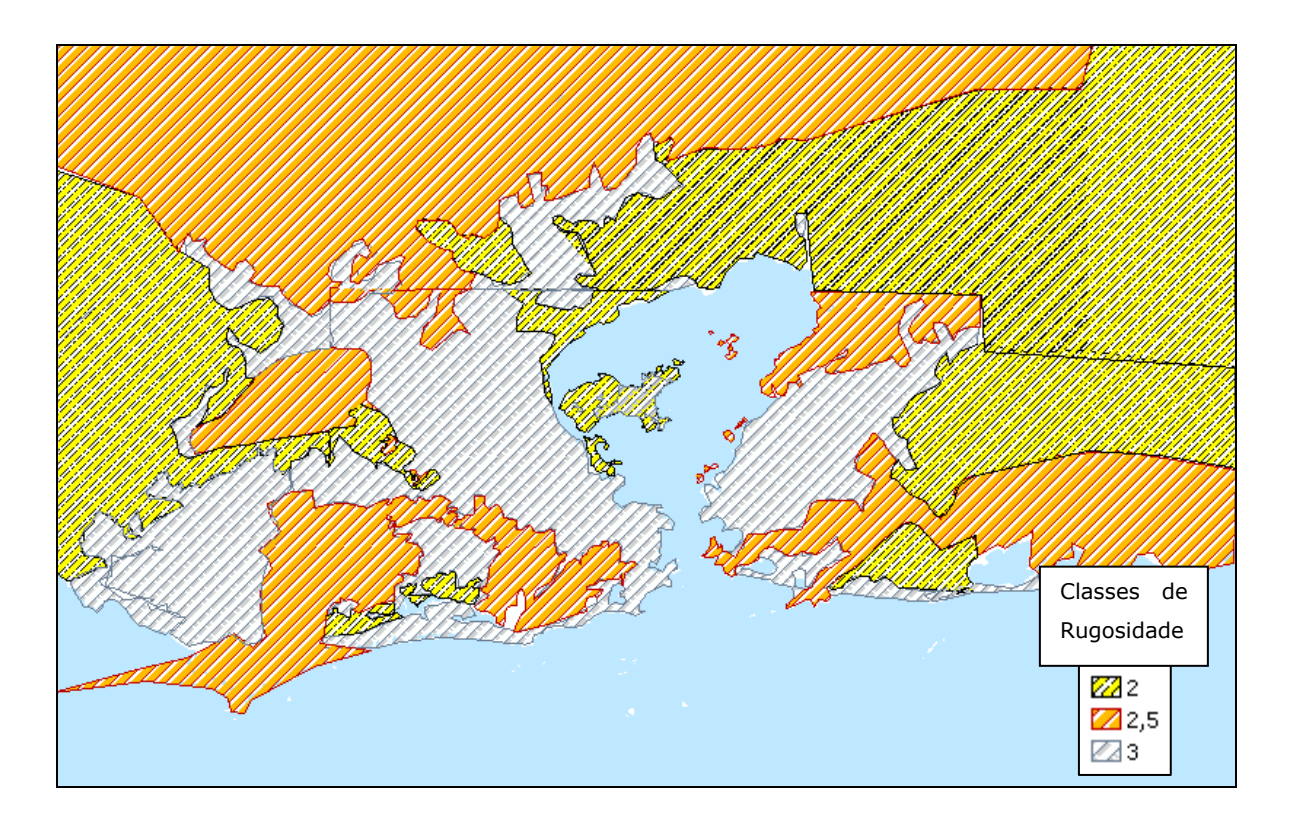

**Figura 3.14 – Mapa de rugosidade da região do projeto eólico.** 

#### **3.5 Obstáculos**

Como a torre anemométrica utilizada nos estudos está instalada em um local muito influenciado pelas construções ao seu redor, torna-se importante a modelagem dos principais obstáculos da Ilha do Fundão para que o WAsP reconheça tais influências ao extrapolar os dados de vento.

Foram inseridos como obstáculos os prédios do CT, Reitoria, CCS, Hospital Universitário e CENPES. O modelo dos prédios foi feito com blocos retangulares e alturas aproximadas.

A figura 3.15 mostra os obstáculos modelados ao redor da torre anemométrica TA-CT.

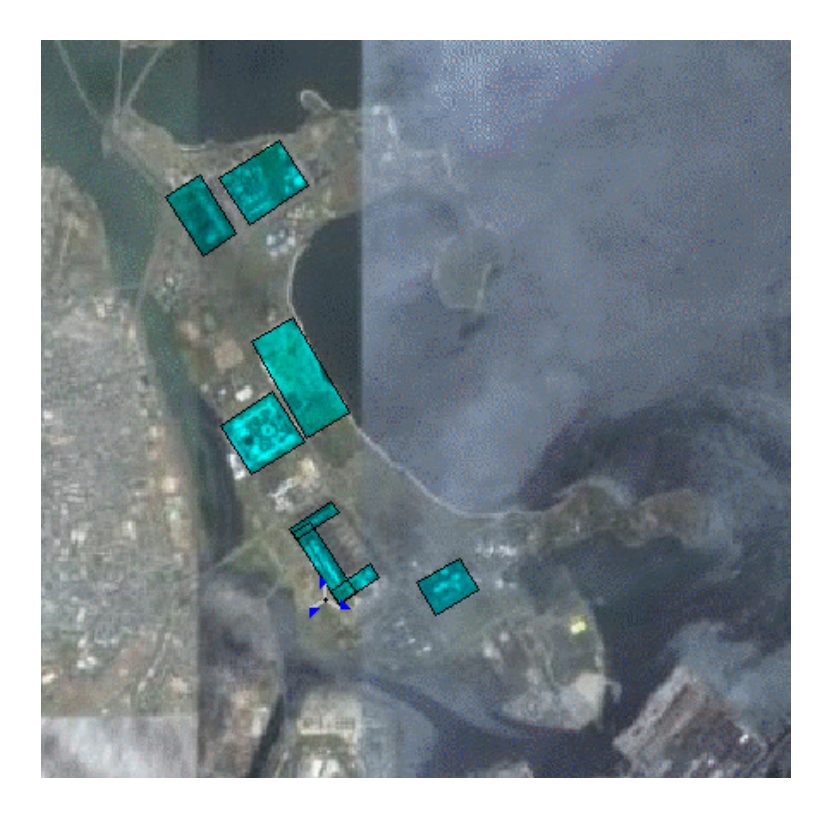

**Figura 3.15 – Obstáculos ao redor da TA-CT.** 

## **3.6 Potencial Eólico**

Após tratar todos os dados mostrados nos itens anteriores e inserir-los no WindPro, é realizada a primeira etapa de cálculo do WAsP, a etapa de análise ou limpeza dos dados, como foi mostrado no Capítulo 2.

Sendo assim, o WAsP gera um "Atlas Eólico" com os dados de vento da TA-CT corrigidos pela estação de longo prazo (SBGL) extrapolados para a altura da camada limite, considerando as influências de orografia, rugosidade e obstáculos.

Este "Atlas eólico" que foi gerado é então aplicado nas regiões de interesse, ou seja, os dados de vento extrapolados na ilha do Fundão são aplicados no resto da cidade do Rio de Janeiro gerando, assim, um mapa de potencial eólico da região.

Este mapa serviu de base para se escolher os melhores pontos para a instalação dos aerogeradores das Usinas Eólicas.

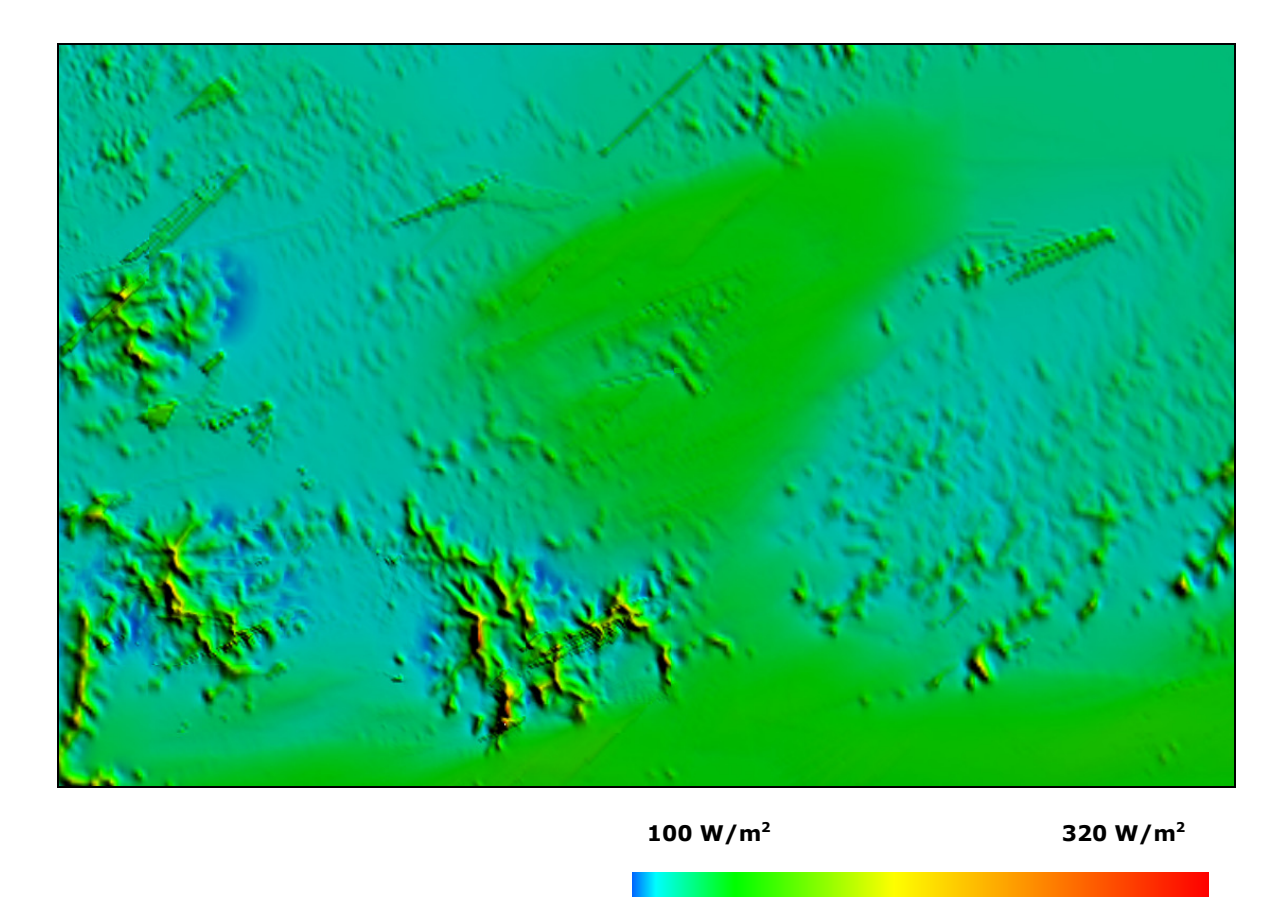

**Figura 3.16 – Mapa do potencial eólico da região em torno da TA-CT (aproximadamente 30 km de raio).** 

#### **3.7 Escolha do Aerogerador**

O primeiro passo para definir os layouts das usinas eólicas é a escolha do aerogerador a ser utilizado no estudo. Neste caso foi utilizado o modelo Enercon E-82/2000kW com torre de concreto de 108m [15].

Os aerogeradores Enercon possuem a tecnologia de gerador síncrono com acoplamento direto rotor-gerador (sem caixa de engrenagens) e desacoplados da rede através de um sistema de retificadores-inversores.

O principal motivo da escolha deste aerogerador é sua fabricação nacional pela subsidiária da Enercon no Brasil (Wobben Windpower).

A Enercon é um dos maiores fabricantes do mundo de aerogeradores, sendo líder do mercado alemão, além de ser o fabricante com o maior número de aerogeradores instalados no Brasil.

Algumas características dos aerogeradores Enercon serão listadas nos itens seguintes.

Uma foto do modelo do aerogerador E-82 e uma tabela com o resumo de suas principais características técnicas são mostradas nas figuras 3.17 e 3.18.

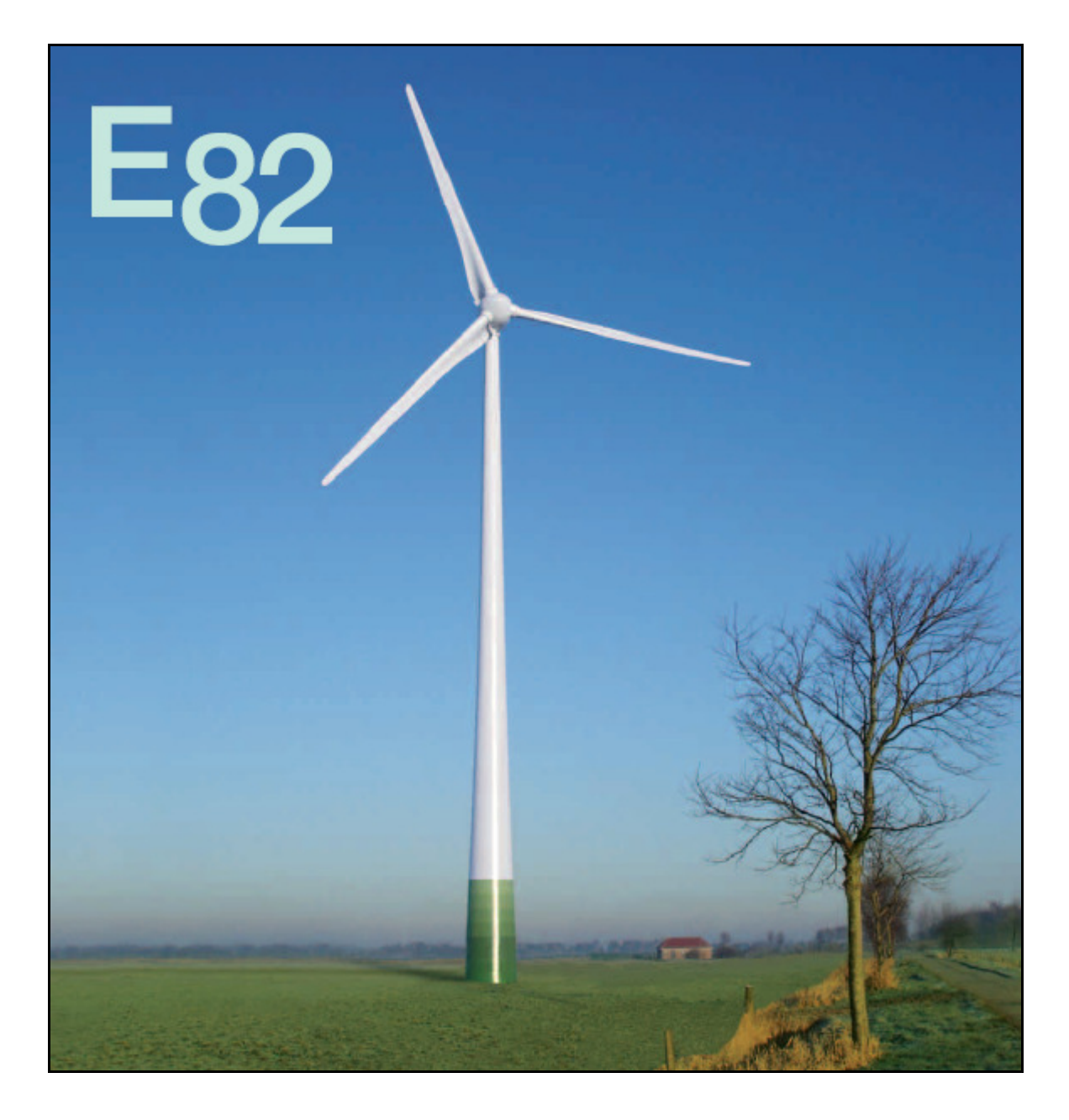

**Figura 3.17 – Foto do Aerogerador E-82/2000kW [16].** 

| <b>Especificações Técnicas</b>                      |                                                                                                    |
|-----------------------------------------------------|----------------------------------------------------------------------------------------------------|
| Fabricante                                          | Wobben Windpower / ENERCON GmbH                                                                                                    |
| Família                                             | $E-82$                                                                                                    |
| Potência nominal                                    | 2.000 a 3.000 kW                                                                                                    |
| Diâmetro do Rotor                                   | 82 m                                                                                                    |
| Altura do eixo do Rotor                             | 78 - 138 m (torre tubular em concreto ou aço e<br>diferentes fundações)                                                                        |
| Rotor com controle ativo de ângulo de passo das pás |                                                                                                    |
| Tipo                                                | De frente para o vento (Upwind)                                                                                                    |
| Sentido de rotação                                  | Horário                                                                                                    |
| Número de pás                                       | 3                                                                                                    |
| Área varrida pelas pás                              | $5.281 \text{ m}^2$                                                                                                    |
| Material das pás                                    | Epoxy (reforçado com fibra de vidro), com<br>proteção total contra descargas atmosféricas                                                      |
| Velocidade do rotor                                 | Variável, 6 - 19,5 rpm                                                                                                    |
| Controle de potência                                | 3 sistemas elétricos de acionamento sincronizado<br>do ângulo de passo das pás, com suprimento<br>reserva de energia para emergências          |
| Gerador                                             |                                                                                                    |
| Eixo                                                | Rígido                                                                                                    |
| Mancais                                             | Com dois rolamentos cônicos / um rolamento<br>cilíndrico                                                                                       |
| Gerador                                             | Gerador de anel ENERCON com acionamento<br>direto rotor / gerador                                                                              |
| Alimentação da rede elétrica                        | <b>Conversor ENERCON</b>                                                                                                    |
|                                                     |                                                                                                    |
| Sistemas de frenagem                                | • 3 Sistemas independentes de controle do<br>ângulo de passo das pás<br>$\bullet$ Freio de rotor<br>· Trava de rotor para serviço e manutenção |
|                                                     |                                                                                                    |
| Controle de orientação                              | Ativo por engrenagens, amortecimento<br>dependente do esforço                                                                                  |
|                                                     |                                                                                                    |
| Velocidade do vento - início de produção            | $2 \, \text{m/s}$                                                                                                    |
| Velocidade do vento - potência nominal              | $12 \text{ m/s}$                                                                                                    |
| Velocidade do vento - corte de produção             | 28-34 m/s                                                                                                    |
| Sistema de monitoramento remoto                     | <b>ENERCON SCADA</b>                                                                                                    |

**Figura 3.18 – Especificações Técnicas do E-82 [15].**

#### **3.7.1 Pás do Aerogerador**

Os projetos de pás dos rotores de turbinas eólicas sofrem constantes mudanças com o passar dos anos com o objetivo de otimizar a geração eólica.

Em 2004 a Enercon modificou o design de suas pás com o objetivo de aumentar sua eficiência aerodinâmica , reduzir a emissão de ruídos e diminuir os esforços mecânicos no eixo [16].

Esta nova geometria aproveita a parte interna da área circular do rotor aumentando o rendimento energético e reduzindo a turbulência causada atrás do aerogerador.

As pontas das pás reduzem as emissões de ruídos e conduzem o ar turbulento (vórtices) eficazmente para fora da área do rotor.

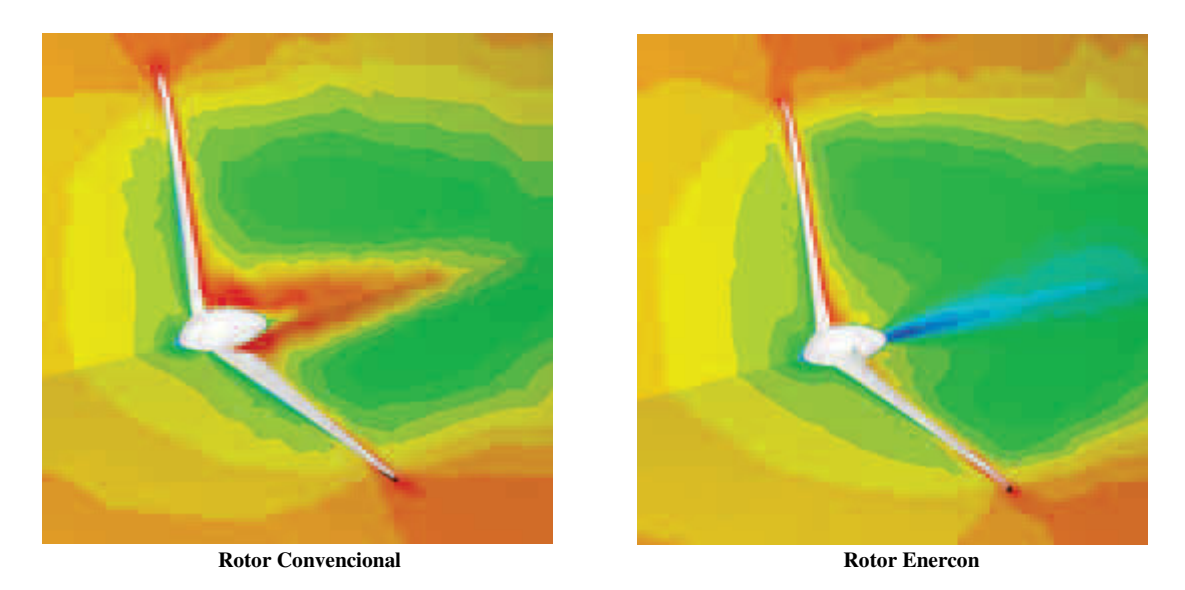

**Figura 3.19 – Simulações CFD (Computacional Fluid Dynamics) da corrente por trás de uma nacele com pás de um modelo convencional e de um modelo Enercon [16].** 

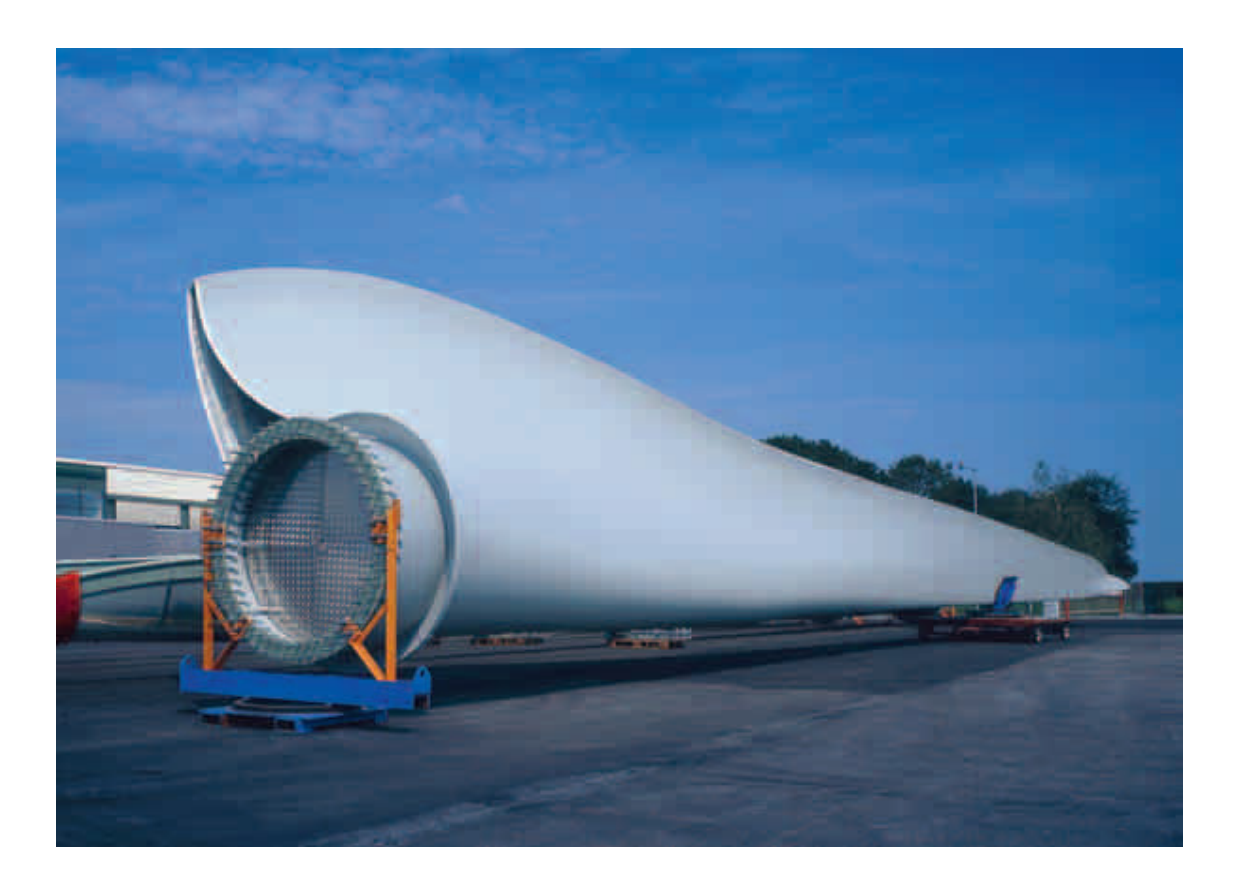

**Figura 3.20** – **Pá do E-82 pronta para ser transportada [16].**

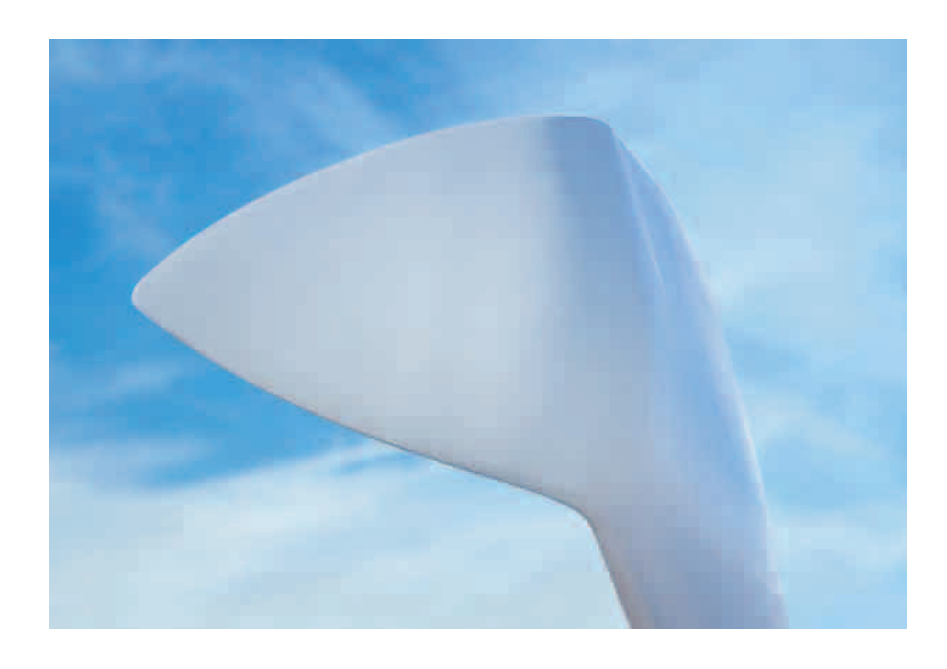

**Figura 3.21 – Ponta da pá do aerogerador E-82 otimizada [16].**

O posicionamento das pás relativamente ao fluxo do vento é definido pelo controle ativo do ângulo de passo das pás que permite o melhor aproveitamento do vento e, além disso, funciona como freio aerodinâmico no caso de se desejar interromper o movimento do aerogerador independente da velocidade do vento.

#### **3.7.2 Gerador Elétrico**

Durante a vida útil de um parque eólico (20 anos) com tecnologia convencional de caixa de transmissão, o componente da máquina que mais sofre reposição é justamente a caixa de engrenagens.

O gerador Enercon utiliza a tecnologia de acoplamento direto rotor-gerador (sem caixa de engrenagens) o que reduz os componentes de rotação diminuindo a tensão e as perdas mecânicas, além das despesas com manutenção.

O gerador Enercon é um gerador síncrono de baixa rotação desacoplado da rede através de um sistema retificador-inversor. A tensão e a freqüência de geração variam de acordo com a velocidade de rotação e são convertidas para alimentar a rede elétrica através de um circuito de corrente contínua e inversores.

Esta tecnologia permite uma alta variação de rotação do eixo sem comprometer a estabilidade da energia de saída.

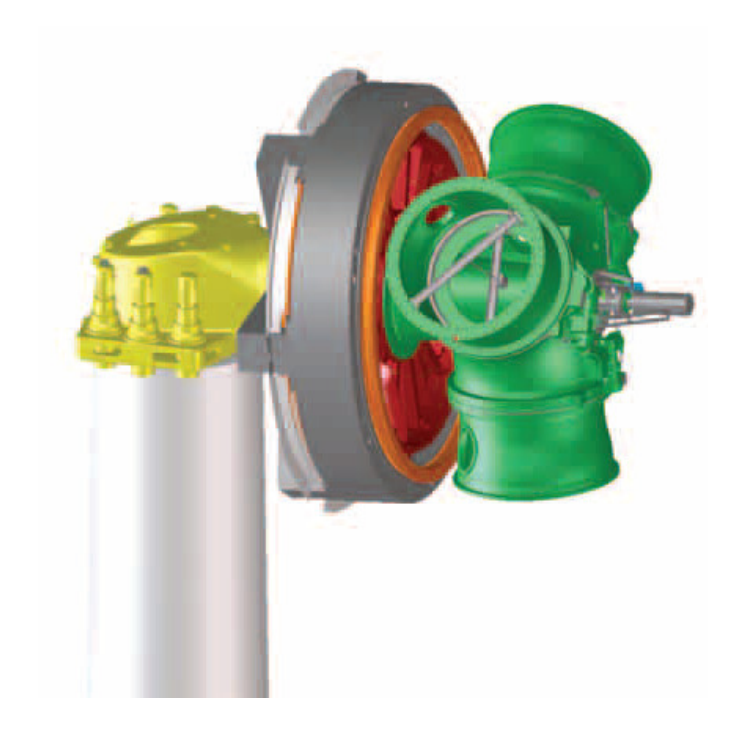

**Figura 3.22** – **Acoplamento direto do Cubo (verde) ao rotor do gerador (vermelho) [16].**

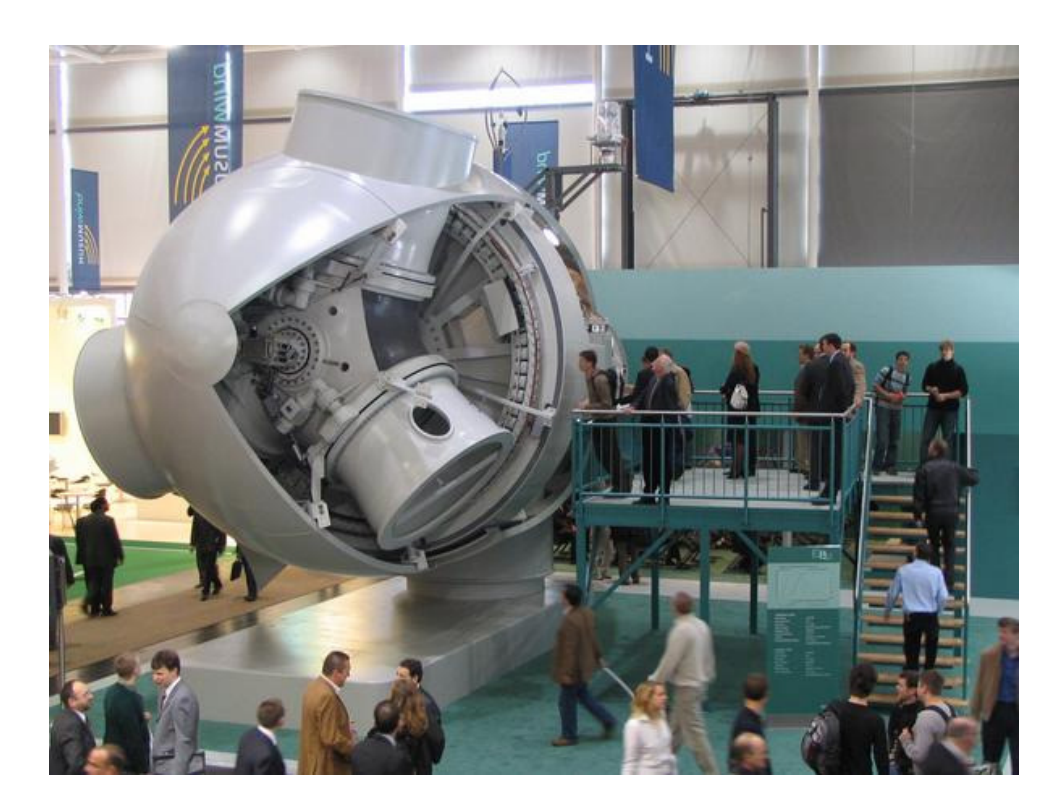

**Figura 3.23 – Nacele do E-82 em tamanho real exposta na feira industrial de Hannover de 2006 [2].**

#### **3.7.3 Integração a Rede Elétrica**

Atualmente a tecnologia de eletrônica de potência permite que os aerogeradores tenham uma grande versatilidade ao serem conectados à rede elétrica permitindo uma alta qualidade da potência disponibilizada à rede.

Como o aerogerador Enercon caracteriza-se por uma fonte de corrente conectado à rede através de conversores, a injeção de corrente quando a máquina entra em operação pode ser regulada através de seus inversores, impedindo picos de corrente e permitindo controlar a rampa de potência ativa como desejado (*Fast start-up* ou *Slow start-up*).

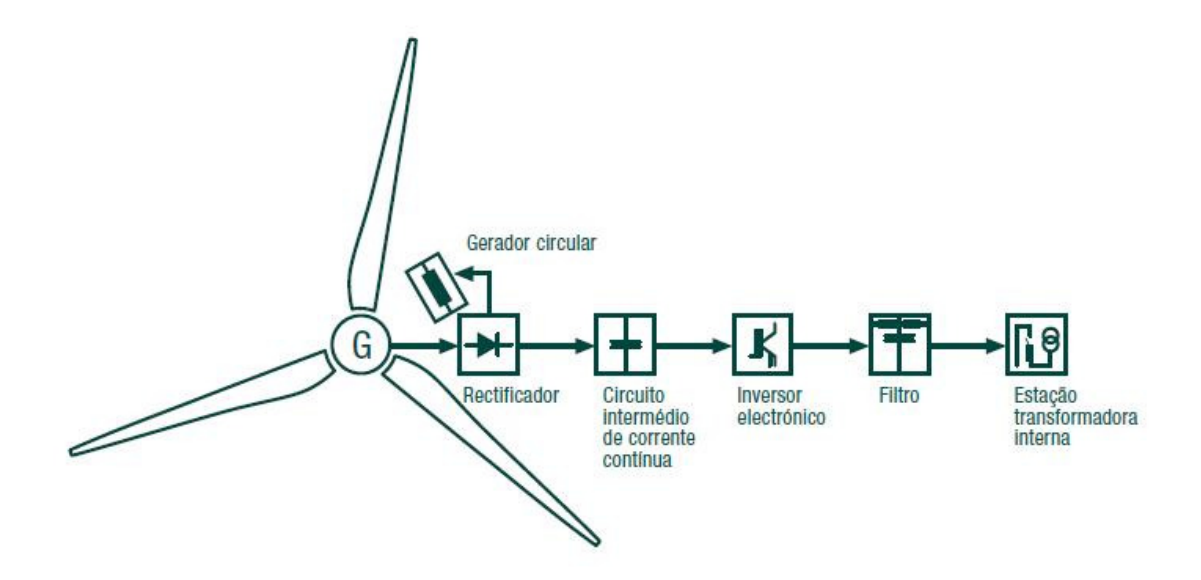

**Figura 3.24 - Diagrama unifilar simplificado do aerogerador Enercon [16].**

Além disso, o aerogerador não necessita de potência reativa para funcionar, ou seja, seu fator de potência em funcionamento normal é igual a 1. Se necessário o aerogerador é capaz de fornecer ou de absorver potência reativa da rede elétrica através do controle do fator de potência realizado na saída dos inversores.

Este fornecimento ou absorção de reativos pode ser regulado conforme exigências do projeto, podendo inclusive atuar como compensador estático, ou seja, fornecendo reativos à rede elétrica mesmo com a potência ativa igual a zero (sem vento).

No caso do parque eólico ser conectado a uma "rede fraca", ou seja, regiões suscetíveis a quedas de tensão freqüentemente, os aerogeradores podem ser regulados para atuar como fontes de potência reativas dinâmicas evitando a necessidade de se instalar algum compensador estático na subestação da usina eólica, o que representaria um alto custo ao empreendedor.

Uma outra grande vantagem dos aerogeradores Enercon é sua capacidade de se manter conectado à rede elétrica mesmo durante períodos de defeito utilizando o módulo UVRT (Under Voltage Ride Through) independente do tipo de curto-circuito.

Isto permite ao aerogerador continuar funcionando mesmo no caso de um afundamento de tensão no ponto de conexão podendo-se regular se o aerogerador continua injetando potência ativa ou reativa durante o período de defeito ou, até mesmo, não fornecer nenhuma potência (*Zero-Power Mode*) sem forçar a parada do aerogerador. Neste caso a potência ativa produzida é escoada através de um *chopper* durante o período de falta o que permite a volta de injeção de potência ativa instantaneamente ao se limpar a falta.

A utilização destes modos de operação depende da parametrização do módulo UVRT que depende da necessidade do projeto.

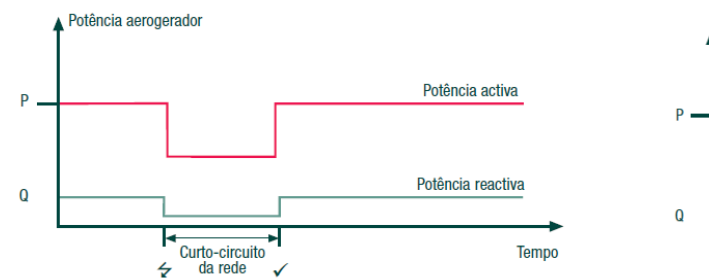

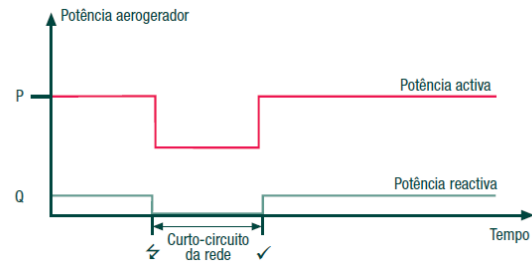

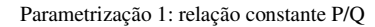

Parametrização 1: relação constante P/Q Parametrização 2: somente potência ativa no caso de falha

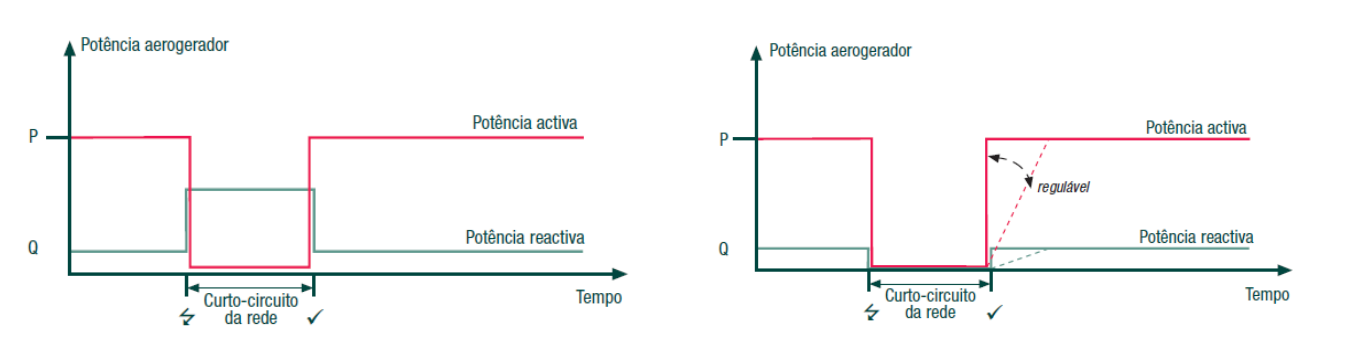

**Parametrização 3: mais potência reativa em caso de falta Parametrização 4: Zero Power Mode –permanece conectado à rede** 

**sem fornecer potência ativa ou reativa durante a falta.** 

**Figura 3.25** - **Diferentes parametrizações para o módulo de operação durante falta [16].** 

#### **3.8 Layout das Usinas Eólicas**

A escolha do aerogerador é muito importante para a definição do layout de uma usina eólica, visto que a distância mínima entre as máquinas no layout é definida pelo fabricante em função do diâmetro do rotor.

No caso do E-82 esta distância mínima é de três vezes o diâmetro (246m) na direção perpendicular a direção predominante do vento e de cinco vezes o diâmetro (410m) na direção paralela à direção predominante do vento.

Estes distanciamentos são definidos pelo fabricante para evitar problemas causados pela turbulência gerada pelo efeito esteira entre os aerogeradores. Lembrando que quanto maior a distância entre os aerogeradores menores serão as perdas causadas por efeito esteira na geração do parque eólico [10].

Respeitando-se as distâncias mínimas entre os aerogeradores impostas pelo fabricante, deve-se analisar e identificar os locais ideais a serem instalados os aerogeradores.

No caso deste estudo, observam-se três locais com bom potencial eólico na região: o Maciço da Tijuca, o Maciço da Pedra Branca e o Maciço do Mendanha.

Assim posicionaram-se os aerogeradores nestes três locais de forma a aproveitar o potencial eólico de cada região da melhor forma possível, gerando, assim, três usinas eólicas totalizando 208MW de potência instalada: EOL Tijuca (102MW), EOL Pedra Branca (56MW) e EOL Mendanha (50MW). As três usinas podem ser observadas na figura 3.26.

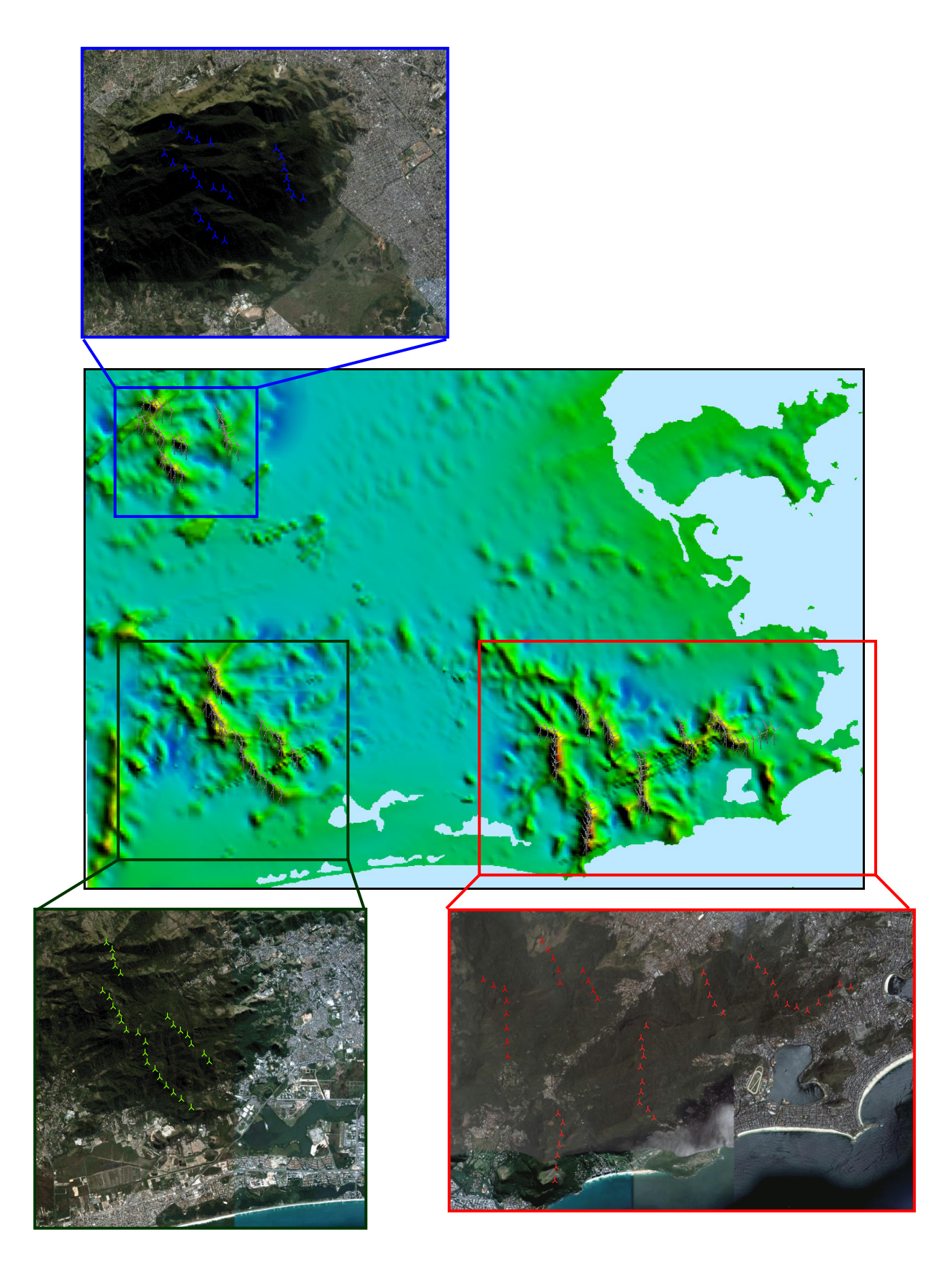

**Figura 3.26 – EOL Mendanha (Azul), EOL Pedra Branca (Verde) e EOL Tijuca (Vermelho).**

# **4 Estimativa de Geração das Usinas Eólicas**

No capítulo anterior foram enumerados todos os dados necessários para a estimativa da geração anual das usinas eólicas: dados de vento, orografia, rugosidade, obstáculos e *layout* das usinas.

Após o tratamento devido, estas informações foram inseridas no WindPro que utiliza o módulo Park para o cálculo das estimativas de geração dos parques eólicos, utilizando o WAsP como base de cálculo.

## **4.1 Resultados de Estimativa de Geração**

Os resultados gerados pelo WindPro estão resumidos na tabela 4.1 separados por usina eólica e, além disso, o resultado total de geração das três usinas juntas.

A estimativa de geração apresentada leva em conta as perdas aerodinâmicas dentro das usinas, ou seja, a perda de energia por efeito esteira entre os aerogeradores.

Na tabela também é apresentado o Fator de Capacidade de cada usina eólica.

O Fator de Capacidade é uma medida adimensional que traduz a "eficiência" da usina eólica em relação ao seu valor nominal e serve como parâmetro para comparar projetos de potência nominal diferentes.

A fórmula utilizada para o cálculo do fator de capacidade de uma usina eólica é mostrado a seguir.

$$
FC = \frac{GA}{8760 \times PN} \tag{4.1}
$$

Onde,

*FC* = Fator de Capacidade

*GA* = Geração Anual estimada da usina eólica (MWh)

*8760* = Número de horas do ano

*PN* = Potência Nominal da usina eólica (MW)

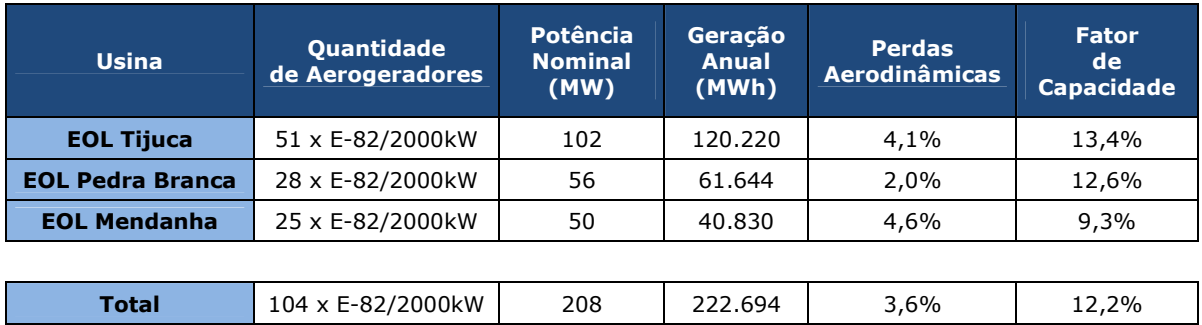

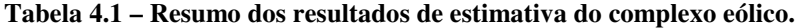
#### **4.2 Análise dos Resultados**

O resultado da simulação apresentado no item anterior mostra que as três usinas eólicas juntas gerariam 222.694 MWh anuais.

Segundo o relatório anual da Light de 2008 [17], o consumo residencial de energia da área de atuação da Light (ilustrada no mapa da figura 4.1) que atende aproximadamente 10 milhões de pessoas, foi de 7.344 GWh de energia durante o ano de 2008.

Sendo assim, a energia gerada pelas três usinas eólicas (Tijuca, Pedra Branca e Mendanha), atenderia a aproximadamente 3% do consumo residencial desta região.

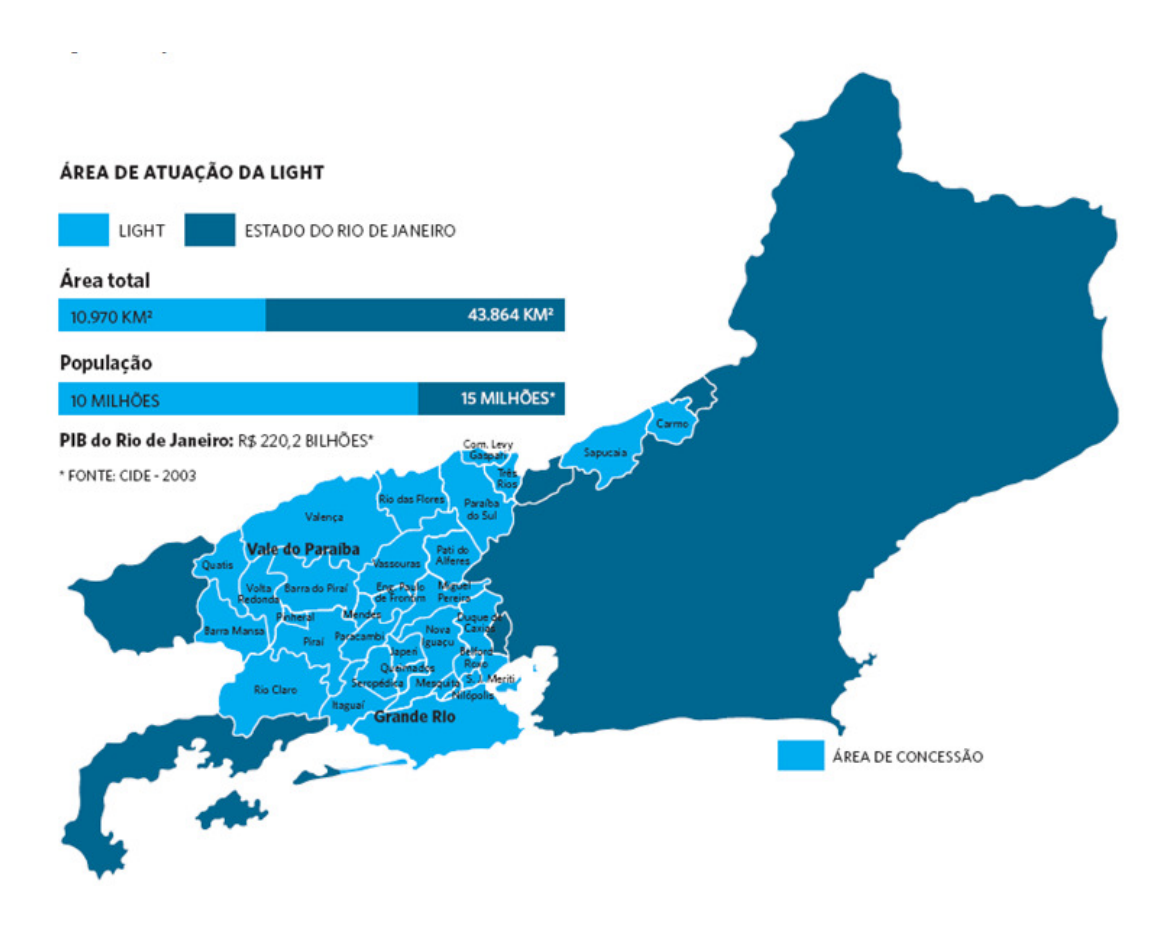

**Figura 4.1 – Área de concessão da Light no Estado do Rio de Janeiro (Fonte: Light).** 

### **4.3 Viabilidade Econômica**

No Brasil, para que um projeto eólico seja viável economicamente, ele deve apresentar um alto fator de capacidade, visto que a contratação de energia é baseada na competição por meio de leilões.

No primeiro leilão de energia eólica realizado no dia 14 de dezembro de 2009, o fator de capacidade médio dos empreendimentos foi de 43% [18].

A tabela 4.2, publicada pela Câmara de Comercialização de Energia Elétrica (CCEE), mostra os valores declarados pelos investidores vencedores do leilão.

A tabela mostra os valores declarados de energia a ser gerada por cada usina (Garantia Física). A partir destes valores é possível calcular os fatores de capacidade de cada uma das usinas.

Além disso, são informados os valores investidos em reais para cada projeto eólico e o preço da venda do MWh de cada um dos projetos vencedores.

# **Tabela 4.2– Resumo dos projetos Eólicos vencedores do leilão de Energia de Reserva de dezembro de 2009**

**[18].** 

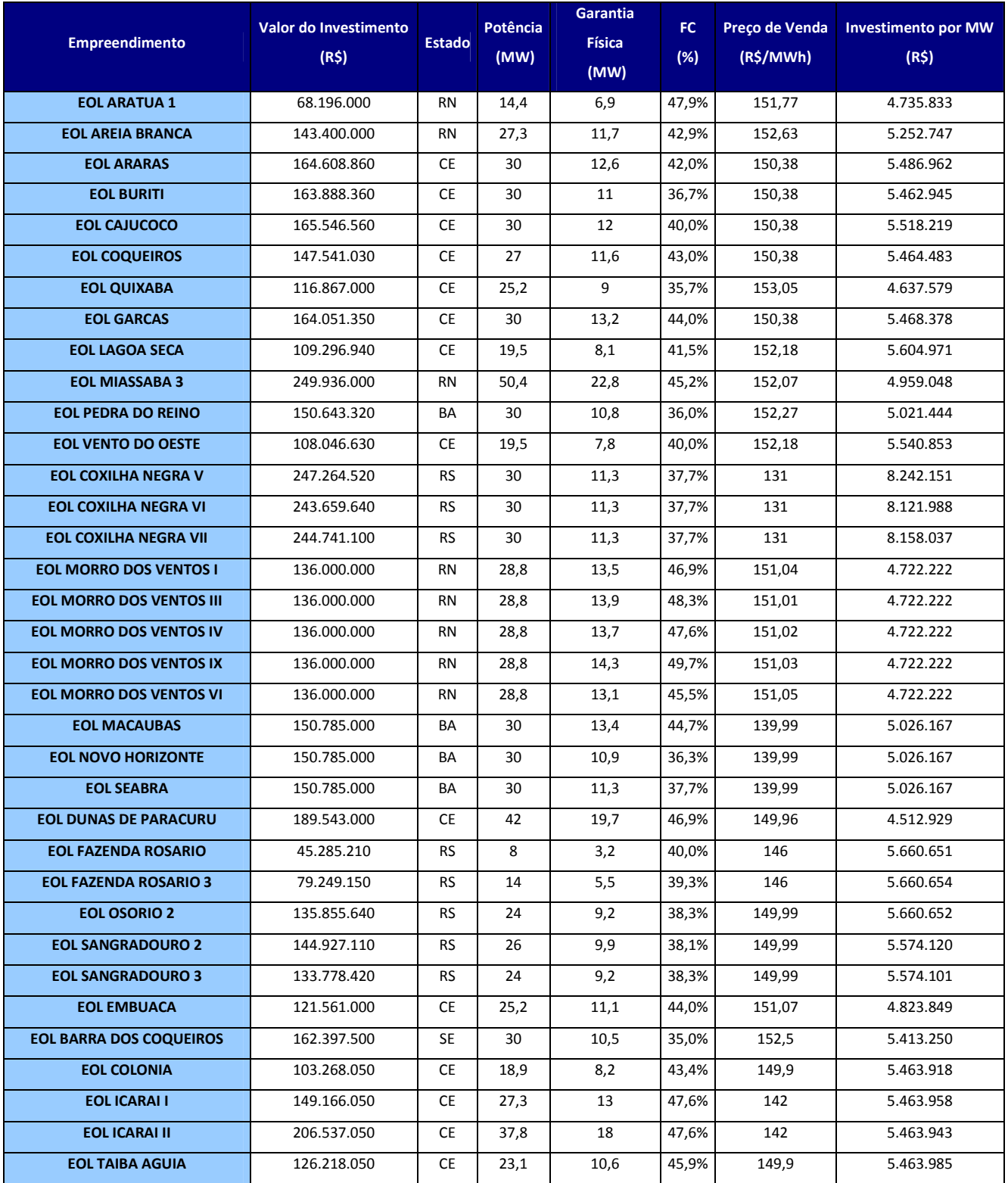

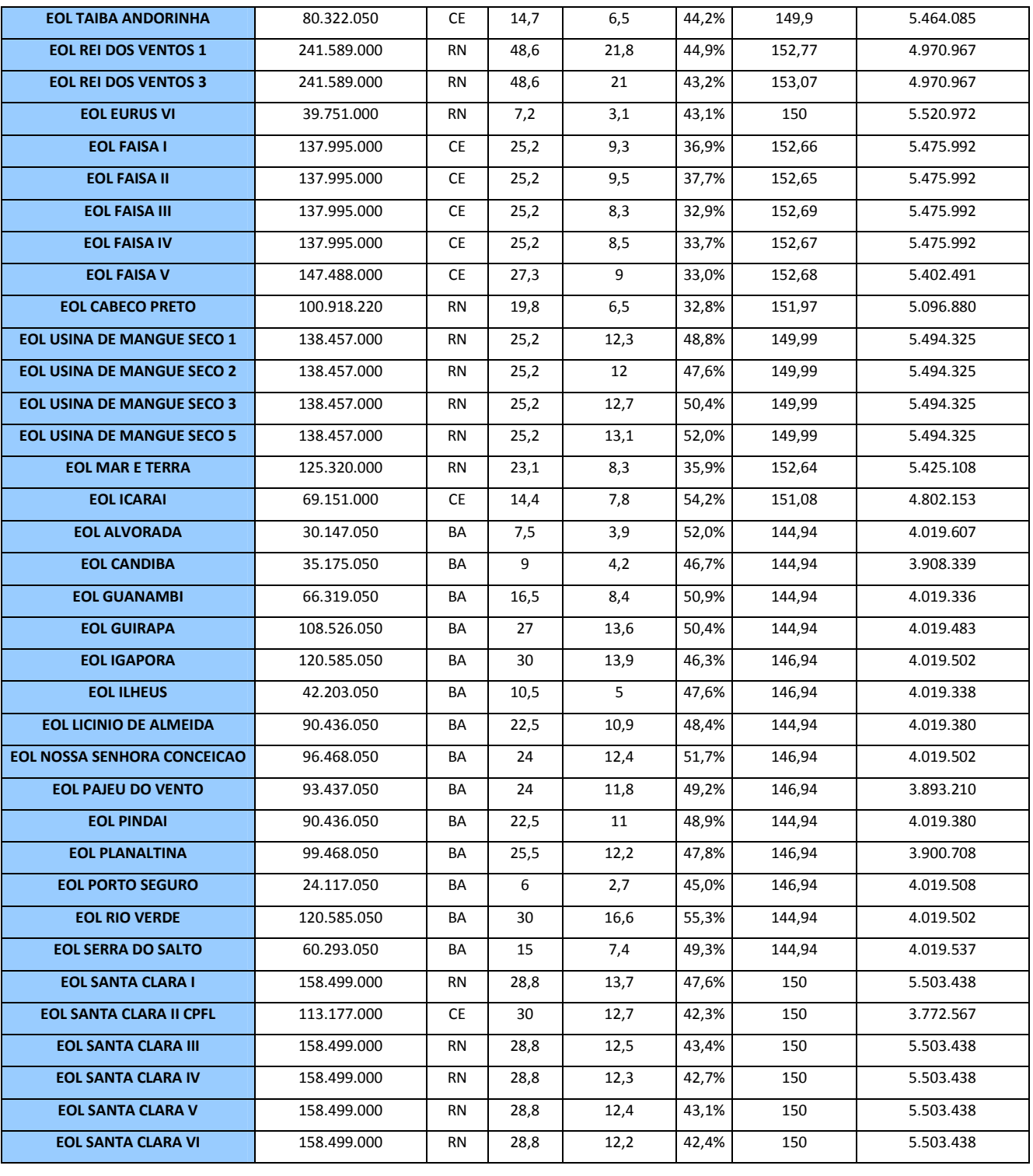

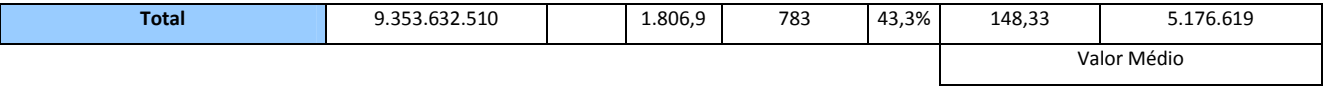

Com isso, pode-se observar que o investimento médio necessário para a instalação do MW de uma usina eólica foi de, aproximadamente R\$ 5,2 milhões e que o preço médio de venda da energia foi de R\$148,33 por MWh.

Utilizando-se estes valores como base para se ter uma ordem de grandeza da viabilidade econômica dos projetos eólicos apresentados, tem-se que o valor investido nos três empreendimentos somados é de R\$5.176.619,00 x 208MW = R\$1.076.736.752,00, e que a energia será vendida a R\$148,33 x 222.694 MWh/ano = R\$33.032.201,00 por ano.

Conclui-se que para recuperar o dinheiro investido nos projetos seriam necessários em torno de 32 anos de venda de energia, sem nenhum retorno financeiro para o investidor, o que torna o projeto praticamente inviável do ponto de vista financeiro.

Para viabilizar os projetos seria necessária uma tarifa mais alta. Se a energia fosse vendida pelo valor oferecido no PROINFA (em torno de R\$270/MWh), o valor investido seria recuperado em 18 anos em vez de 32.

## **5 Conclusões**

Este trabalho demonstrou a importância de estudos de estimativa de geração de usinas eólicas, visto o aumento da competitividade desta fonte de energia no mercado atual de energia no Brasil.

O objetivo principal foi explicar uma metodologia de cálculo para o desenvolvimento de projetos eólicos utilizando o WindPro e o WAsP que são bastante difundidos no mundo inteiro, e, atualmente vem ganhando importância no Brasil.

A análise que foi feita sobre a viabilidade dos projetos só considerou os resultados de geração e os valores financeiros da energia eólica, tomando-se por base os resultados mais atuais do leilão de energia eólica realizado em dezembro de 2009.

Porém, há diversos fatores que contribuem para a viabilidade de um projeto eólico, além de sua produção de energia e de sua receita que, apesar de não terem sido considerados neste trabalho, são tão importantes quanto os acima mencionados, tais como:

- Áreas de Proteção Ambiental (APA): deve-se verificar a existência de tais áreas na região a ser implantada a usina eólica, pois a não identificação de tal área pode acarretar problemas na construção das usinas, dependendo do nível de conservação. Por isso faz-se necessário um estudo minucioso da região em torno do projeto por órgão especializado para a obtenção da licença de instalação;
- Sítios Arqueológicos: Além das restrições ambientais, um estudo que é feito antes da construção de uma usina eólica é o estudo arqueológico da região que determina se há fósseis ou objetos de valor histórico que podem ser prejudicados com a obra da usina;
- Rede Elétrica: A escolha de um projeto próximo a um bom ponto de conexão pode representar a viabilidade ou não do projeto, visto que os custos com transmissão e reforço em uma subestação caracterizam uma parte importante do custo do projeto [19];
- Emissão de Ruído: Apesar dos aerogeradores atuais apresentarem um baixo nível de emissão de ruído, faz-se necessário um estudo de propagação de ruídos dos aerogeradores, principalmente no caso de proximidade de residências;
- Impacto Visual: A preocupação com o impacto visual vem se tornando importante no Brasil à medida que os projetos começam a aparecer próximos a regiões turísticas ou habitadas;
- Sombreamento: No caso de aerogeradores próximos a residências a sombra formada pelas pás pode ser um transtorno aos moradores, sendo necessário um estudo deste tipo de fenômeno.

Os resultados simulados anteriormente para as usinas eólicas EOL Tijuca, EOL Pedra Branca e EOL Mendanha foram baseados nos dados de vento coletados na estação anemométrica localizada no telhado do Centro de Tecnologia da UFRJ no campus da Ilha do Fundão.

Sabe-se que este anemômetro não foi instalado de acordo com as normas internacionais, visto que o vento medido sofre grande influência de um grande obstáculo (o prédio do CT).

Sendo assim, recomenda-se, para um estudo mais preciso da estimativa de geração das usinas eólicas, a instalação de torres anemométricas nos locais dos projetos, o que minimizaria as incertezas destes cálculos.

Ao analisar os resultados apresentados no capítulo 4, verifica-se que as usinas eólicas apresentadas no estudo, apesar de não possuírem um alto fator de capacidade, seriam capazes de suprir 3% do consumo residencial da região de concessão da Light (Grande Rio e Vale do Paraíba), o que corresponde, aproximadamente, ao suprimento de 300 mil pessoas.

### **6 Referências Bibliográficas**

[1] WORLD COMMISSION ON ENVIRONMENT AND DEVELOPMENT *Our Common Future,* Oxford*:* Oxford University Press, 1987.

[2] WORLD WIND ENERGY ASSOCIATION *World Wind Energy Report 2008,* fev. 2009*.*  Disponível em: < www.wwea.org>. Acesso em: 25 fev. 2010.

[3] ANEEL *Banco de Informação de Geração.* Disponível em: <www.aneel.gov.br>. Acesso em: 25 fev. 2010.

[4] AMARANTE, O. A. C. *et al. Atlas do Potencial Eólico Brasileiro,* Ministério de Minas e Energia, Eletrobrás, CEPEL. 2001.

[5] REVISTA BRASIL ENERGIA *Vento Competitivo,* jan. 2010.

[6] TROEN, I.; PETERSEN E.L. *European Wind Atlas*, Risø National Laboratory Roskilde, Dinamarca , 1989.

[7] CASTRO R. M. G. *Introdução à Energia Eólica,* Universidade Técnica de Lisboa, Lisboa, Portugal, mar. 2007.

[8] BURTON, T. *et al. Wind Energy Handbook,* Chichester, Inglaterra: John Wiley and Sons, 2001.

[9] THOGERSEN, M. L. *et al. Measure-Correlate-Predict Methods:* Case Studies and Software Implementation, EMD International, Aalborg, Dinamarca, 2007.

[10] CUSTODIO, R. S. *Energia Eólica para a produção de energia elétrica,* Rio de Janeiro: Eletrobrás, 2009*.*

[11] DANISH WIND INDUSTRY ASSOCIATION *Turbine Siting.* Disponível em:  $\langle$ www.windpower.org.br>. Acesso em: 25 fev. 2010.

[12] SOLE, A. C. *Aerogeneradores,* Cano Pina S. L. – Ediciones Ceysa, 2008.

[13] AMARANTE, O. A. C. *et al. Estado do Rio de Janeiro- Atlas Eólico,* Secretaria da Energia, da Indústria Naval e do Petróleo do Estado do Rio de Janeiro, 2003.

[14] CPTEC *Banco de Dados Meteorológicos*. Disponível em: <br/> <u><br/>bancodedados.cptec.inpe.br</u>>. Acesso em: 15 dez. 2009.

[15] WOBBEN WINDPOWER *Produtos e Serviços*. Disponível em: <<u>www.wobben.com.br</u>>. Acesso em: 15 dez. 2009.

[16] ENERCON *Grid Integration and Wind Farm Management.* Disponível em: <www.enercon.de>. Acesso em: 15 dez. 2009.

[17] LIGHT *Relatório de Sustentabilidade 2008.* Disponível em: <light.riweb.com.br/relatorios/light/2008>. Acesso em: 15 jan. 2010.

[18] CCEE *Resultado Leilão de Energia de Reserva – Eólica* Disponível em: <www.ccee.org.br>. Acesso em: 25 jan. 2010.

[19] MACHADO, R. R. *Introdução à Metodologia para o Projeto Técnico de um Parque Eólico.*  Projeto Final (Graduação em Engenharia Elétrica) – Escola Politécnica, UFRJ, Rio de Janeiro, 2006.